# Οδηγίες χρήσης

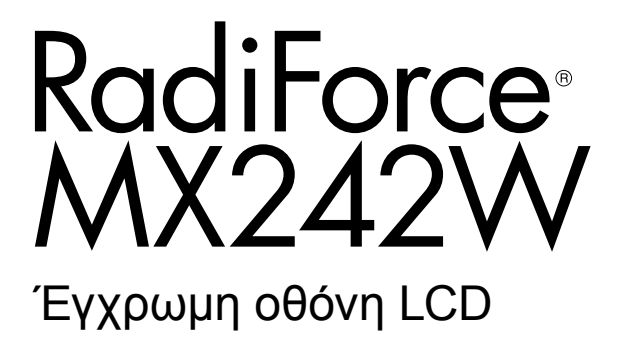

### **Σημαντικό**

**Διαβάστε προσεκτικά τις παρούσες «Οδηγίες χρήσης» και το Εγχειρίδιο εγκατάστασης (ξεχωριστό έντυπο) για να εξοικειωθείτε με την ασφαλή και αποτελεσματική χρήση του προϊόντος.**

- **• Για την προσαρμογή και τις ρυθμίσεις της οθόνης, ανατρέξτε στο Εγχειρίδιο εγκατάστασης.**
- **• Οι πιο πρόσφατες «Οδηγίες χρήσης» διατίθενται προς λήψη από τον ιστότοπό μας:**

**<http://www.eizo.com>**

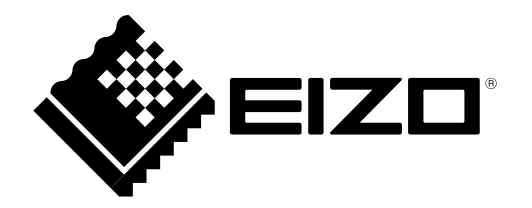

# **ΣΥΜΒΟΛΑ ΑΣΦΑΛΕΙΑΣ**

Το παρόν εγχειρίδιο και προϊόν χρησιμοποιούν τα παρακάτω σύμβολα ασφαλείας. Καταδεικνύουν σημαντικές πληροφορίες. Διαβάστε τες με προσοχή.

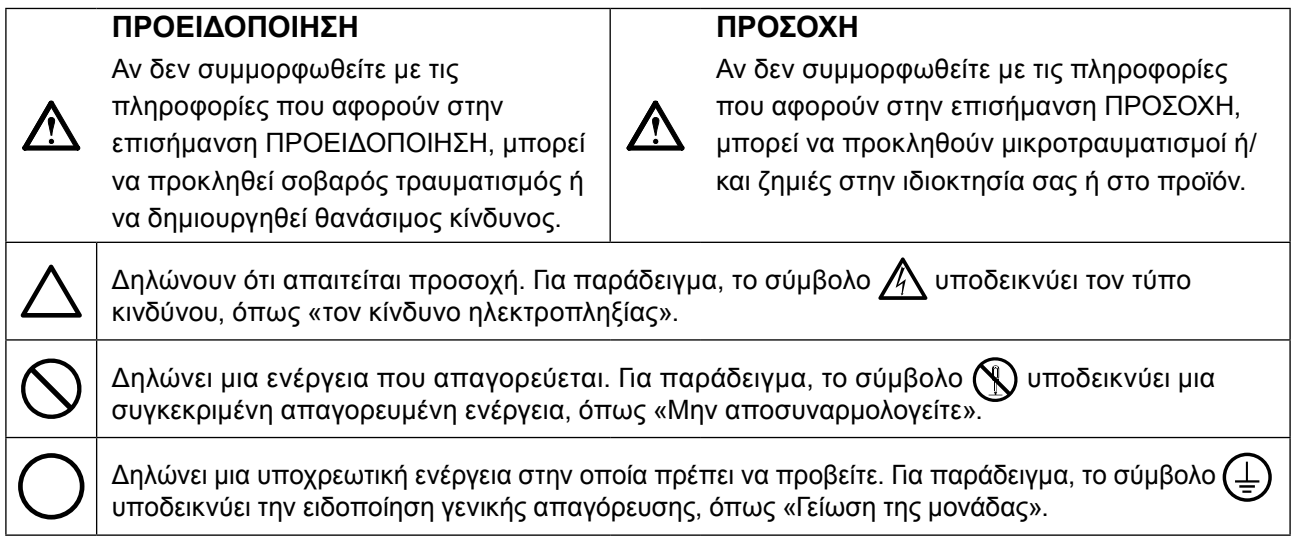

Το προϊόν αυτό έχει προσαρμοστεί ειδικά για χρήση στην περιοχή όπου αποστέλλεται αρχικά. Αν χρησιμοποιηθεί εκτός αυτής της περιοχής, ενδέχεται να μην αποδίδει όπως περιγράφεται στις προδιαγραφές του.

Απαγορεύεται η αναπαραγωγή, η αποθήκευση σε σύστημα ανάκτησης ή η μετάδοση σε οποιαδήποτε μορφή ή με οποιοδήποτε μέσο -ηλεκτρονικό, μηχανικό ή με άλλο τρόπο- οποιουδήποτε μέρους αυτού του εγχειριδίου, χωρίς την προηγούμενη έγγραφη άδεια της EIZO Corporation.

Η EIZO Corporation δεν έχει ουδεμία υποχρέωση διατήρησης του απορρήτου οποιουδήποτε υλικού ή οποιασδήποτε πληροφορίας έχει υποβληθεί, εκτός εάν έχουν υπάρξει προηγούμενες συμφωνίες περί λήψης τέτοιων πληροφοριών από την EIZO Corporation. Έχει καταβληθεί κάθε δυνατή προσπάθεια για να εξασφαλιστεί ότι το παρόν εγχειρίδιο παρέχει έγκυρες πληροφορίες, ωστόσο λάβετε υπόψη σας ότι οι προδιαγραφές της οθόνης EIZO υπόκεινται σε αλλαγές χωρίς προειδοποίηση.

# <span id="page-2-0"></span>**ΠΡΟΦΥΛΑΞΕΙΣ**

# **●ΣΗΜΑΝΤΙΚΟ**

- Το προϊόν αυτό έχει προσαρμοστεί ειδικά για χρήση στην περιοχή όπου αποστέλλεται αρχικά. Αν το προϊόν χρησιμοποιηθεί εκτός αυτής της περιοχής, ενδέχεται να μην λειτουργεί όπως περιγράφεται στις προδιαγραφές του.
- Για την προσωπική σας ασφάλεια και τη σωστή συντήρηση της μονάδας, παρακαλείσθε να διαβάσετε προσεκτικά την παρούσα ενότητα και τις σχετικές επισημάνσεις πάνω στην οθόνη.

### **Θέση του σήματος υπόδειξης ασφαλείας**

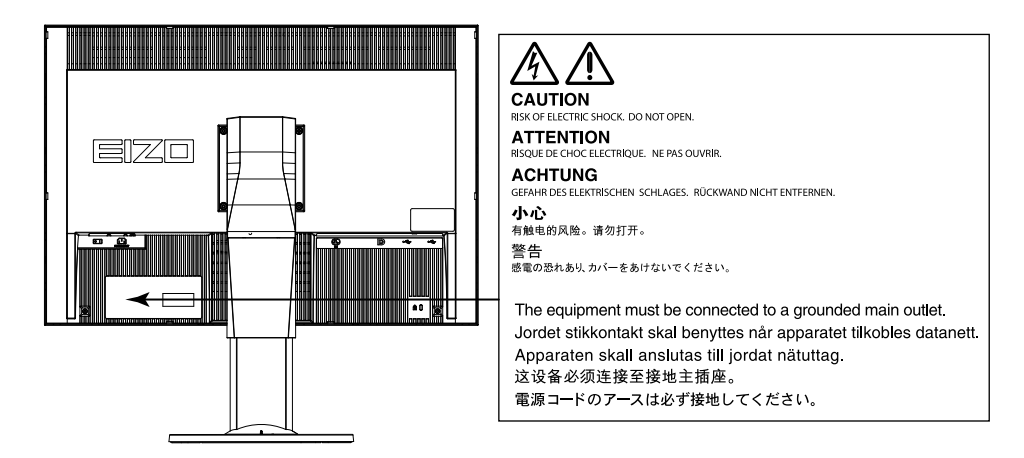

### **Σύμβολα πάνω στη μονάδα**

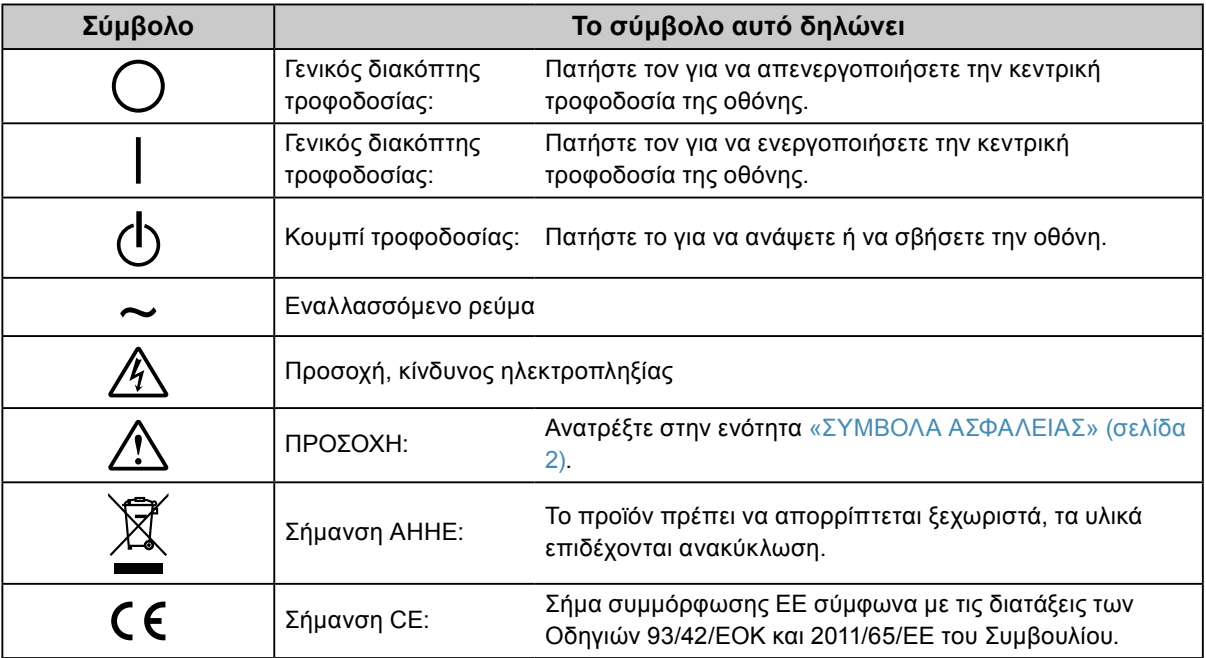

**4** ΠΡΟΦΥΛΑΞΕΙΣ

**Αν από τη μονάδα αρχίζει να βγαίνει καπνός ή αν η μονάδα μυρίζει σαν να καίγεται ή κάνει παράξενους θορύβους, αποσυνδέστε αμέσως όλες τις συνδέσεις τροφοδοσίας και επικοινωνήστε με τον τοπικό αντιπρόσωπο της EIZO για βοήθεια.**

Αν επιχειρήσετε να χρησιμοποιήσετε μια μονάδα που δυσλειτουργεί, μπορεί να προκληθεί πυρκαγιά, ηλεκτροπληξία ή ζημιά στον εξοπλισμό.

#### **Μην ανοίγετε το περίβλημα και μην κάνετε μετατροπές στη μονάδα.**  Ενδεχόμενο άνοιγμα του περιβλήματος ή μετατροπή της μονάδας μπορεί να προκαλέσει πυρκαγιά, ηλεκτροπληξία ή έγκαυμα.

### **Για οποιαδήποτε εργασία επισκευής απευθυνθείτε σε εξειδικευμένο προσωπικό.**

Μην προσπαθήσετε να επιδιορθώσετε εσείς οι ίδιοι το προϊόν, γιατί ενδεχόμενο άνοιγμα ή αφαίρεση των καλυμμάτων μπορεί να προκαλέσει πυρκαγιά, ηλεκτροπληξία ή ζημιά στον εξοπλισμό.

### **Κρατήστε μικρά αντικείμενα ή υγρά μακριά από τη μονάδα.**

Μικρά αντικείμενα που μπορεί να πέσουν κατά λάθος μέσα στις σχισμές αερισμού και να εισέλθουν στο περίβλημα ή υγρά που θα εισχωρήσουν σε αυτό ενδέχεται να προκαλέσουν πυρκαγιά, ηλεκτροπληξία ή ζημιά στον εξοπλισμό. Αν κάποιο αντικείμενο ή υγρό πέσει ή χυθεί στο εσωτερικό του περιβλήματος, αποσυνδέστε αμέσως τη μονάδα από το ρεύμα. Αναθέστε τον έλεγχο της μονάδας σε εξειδικευμένο τεχνικό συντήρησης προτού να την χρησιμοποιήσετε ξανά.

### **Τοποθετήστε τη μονάδα σε στιβαρή και σταθερή βάση.**

Αν η μονάδα τοποθετηθεί σε ακατάλληλη επιφάνεια, μπορεί να πέσει και να προκαλέσει τραυματισμό ή ζημιά στον εξοπλισμό. Αν η μονάδα πέσει, αποσυνδέστε αμέσως το ρεύμα και συμβουλευτείτε τον τοπικό αντιπρόσωπο της EIZO. Μη συνεχίσετε να χρησιμοποιείτε μια μονάδα που έχει υποστεί ζημιά. Η χρήση μιας μονάδας που έχει υποστεί ζημιά ενδέχεται να προκαλέσει πυρκαγιά ή ηλεκτροπληξία.

### **Χρησιμοποιήστε τη μονάδα σε κατάλληλο χώρο.**

Στην αντίθετη περίπτωση μπορεί να προκληθεί πυρκαγιά, ηλεκτροπληξία ή ζημιά στον εξοπλισμό.

- Μην την τοποθετείτε σε εξωτερικό χώρο.
- Μην την τοποθετείτε σε μεταφορικό μέσο (πλοίο, αεροσκάφος, τρένο, αυτοκίνητο κ.τ.λ.).
- Μην την τοποθετείτε σε περιβάλλον με σκόνη ή υγρασία.
- Μην το τοποθετείτε σε μέρος όπου μπορεί να βραχεί η οθόνη (μπάνιο, κουζίνα κ.τ.λ.).
- Μην την τοποθετείτε σε χώρο όπου κατευθύνεται απευθείας ατμός προς την οθόνη.
- Μην την τοποθετείτε κοντά σε συσκευές παραγωγής θερμότητας ή υγραντήρα.
- Μην την τοποθετείτε σε χώρο όπου είναι εκτεθειμένη στο άμεσο ηλιακό φως.
- Μην την τοποθετείτε σε περιβάλλον με εύφλεκτα αέρια.

**Για να αποφύγετε ενδεχόμενο κίνδυνο ασφυξίας, διατηρείτε τις πλαστικές σακούλες συσκευασίες μακριά από βρέφη και παιδιά.**

### **Χρησιμοποιείτε το καλώδιο ρεύματος που περιλαμβάνεται στη συσκευασία και συνδέετε τη μονάδα στην τυποποιημένη πρίζα ρεύματος της χώρας σας.**

Βεβαιωθείτε ότι χρησιμοποιείται η ονομαστική τάση του καλωδίου ρεύματος. Στην αντίθετη περίπτωση μπορεί να προκληθεί πυρκαγιά ή ηλεκτροπληξία.

Τροφοδοσία: 100–240 Vac 50/60 Hz

### **Για να αποσυνδέσετε το καλώδιο ρεύματος, κρατήστε σταθερά το βύσμα και τραβήξτε.**

Ενδεχόμενο τράβηγμα του καλωδίου μπορεί να προκαλέσει ζημιά στο καλώδιο και πυρκαγιά ή ηλεκτροπληξία.

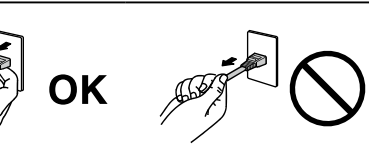

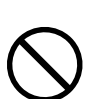

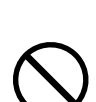

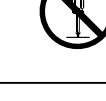

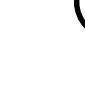

 **ΠΡΟΕΙΔΟΠΟΙΗΣΗ**

### **Ο εξοπλισμός πρέπει να συνδέεται σε γειωμένη πρίζα.**

Στην αντίθετη περίπτωση μπορεί να προκληθεί πυρκαγιά ή ηλεκτροπληξία.

#### **Χρησιμοποιείτε τη σωστή τάση.**

- Η μονάδα είναι σχεδιασμένη για χρήση μόνο με συγκεκριμένη τάση. Η σύνδεση σε τάση διαφορετική από αυτήν που καθορίζονται στις παρούσες «Οδηγίες χρήσης» ενδέχεται να προκαλέσει πυρκαγιά, ηλεκτροπληξία ή ζημιά στον εξοπλισμό.
	- Τροφοδοσία: 100-240 Vac 50/60 Hz
- Μην υπερφορτώνετε το κύκλωμα τροφοδοσίας, γιατί ενδέχεται να προκληθεί πυρκαγιά ή ηλεκτροπληξία.

#### **Χειρίζεστε προσεκτικά το καλώδιο ρεύματος.**

- Μην αφήνετε το καλώδιο κάτω από τη μονάδα ή άλλα βαριά αντικείμενα.
- Μην τραβάτε και μην δένετε το καλώδιο.
- Αν το καλώδιο ρεύματος υποστεί ζημιά, μην το χρησιμοποιήσετε. Η χρήση καλωδίου

που έχει υποστεί ζημιά ενδέχεται να προκαλέσει πυρκαγιά ή ηλεκτροπληξία.

**Για λόγους διασφάλισης της ηλεκτρικής ασφάλειας, μην συνδέετε και μην αποσυνδέετε το καλώδιο ρεύματος όταν υπάρχουν στο χώρο ασθενείς.**

**Μην αγγίξετε ποτέ το βύσμα και το καλώδιο ρεύματος αν αρχίσει να βγάζει σπινθήρες.**

Τυχόν επαφή μπορεί να προκαλέσει ηλεκτροπληξία.

#### **Αν προσαρμόσετε βάση με βραχίονα, ανατρέξτε στο εγχειρίδιο χρήστη της βάσης και εγκαταστήστε τη μονάδα με ασφάλεια.**

Στην αντίθεση περίπτωση μπορεί να αποσπαστεί η μονάδα, προκαλώντας ενδεχομένως τραυματισμό ή ζημιά στον εξοπλισμό. Πριν από την εγκατάσταση, βεβαιωθείτε ότι τα γραφεία, οι τοίχοι και άλλες επιφάνειες πάνω στις οποίες στερεώνεται μια βάση με βραχίονα έχουν την κατάλληλη μηχανική αντοχή. Αν πέσει η μονάδα, συμβουλευτείτε τον τοπικό αντιπρόσωπο της EIZO. Μη συνεχίσετε να χρησιμοποιείτε μια μονάδα που έχει υποστεί ζημιά. Η χρήση μιας μονάδας που έχει υποστεί ζημιά ενδέχεται να προκαλέσει πυρκαγιά ή ηλεκτροπληξία. Όταν επαναπροσαρμόσετε τη ρυθμιζόμενη βάση, χρησιμοποιήστε τις ίδιες βίδες και σφίξτε τες καλά.

**Μην αγγίζετε με γυμνά χέρια μια οθόνη LCD που έχει υποστεί ζημιά.**

Ο υγρός κρύσταλλος που έχει ενδεχομένως διαρρεύσει από την οθόνη είναι δηλητηριώδης σε περίπτωση επαφής με τα μάτια ή κατάποσης. Αν οποιοδήποτε μέρος του δέρματος ή του σώματος έρθει σε άμεση επαφή με την οθόνη, ξεπλύνετε καλά. Αν παρουσιαστούν φυσικά συμπτώματα, συμβουλευτείτε τον γιατρό σας.

**Οι λαμπτήρες φθορίου του οπίσθιου φωτισμού περιέχουν υδράργυρο (τα προϊόντα με αντίστοιχους λαμπτήρες LED δεν περιέχουν υδράργυρο), απορρίψτε τους σύμφωνα με την τοπική ή κρατική νομοθεσία.**

Η έκθεση σε στοιχειακό υδράργυρο μπορεί να έχει επιπτώσεις στο νευρικό σύστημα, συμπεριλαμβανομένου τρόμου, απώλειας μνήμης και πονοκέφαλου.

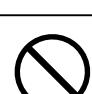

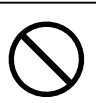

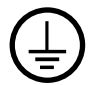

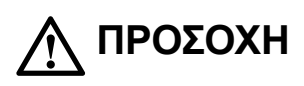

#### **Χειρίζεστε προσεκτικά τη μονάδα κατά τη μεταφορά της.**

Αποσυνδέστε το καλώδιο ρεύματος και τα άλλα καλώδια πριν μετακινήσετε τη μονάδα. Η μετακίνηση της μονάδας με το καλώδιο συνδεδεμένο είναι επικίνδυνη.

Μπορεί να προκληθεί τραυματισμός.

#### **Μεταφέρετε ή τοποθετείτε τη μονάδα ακολουθώντας τις σωστές μεθόδους.**

- Κατά τη μεταφορά της μονάδας, κρατάτε την σταθερά όπως εικονίζεται παρακάτω.
- Μη βγάζετε τη μονάδα από τη συσκευασία και μην μεταφέρετε τη μονάδα μόνοι σας, γιατί έχει μεγάλο μέγεθος και βάρος.

Ενδεχόμενη πτώση της μονάδας μπορεί να προκαλέσει τραυματισμό ή ζημιά στον εξοπλισμό.

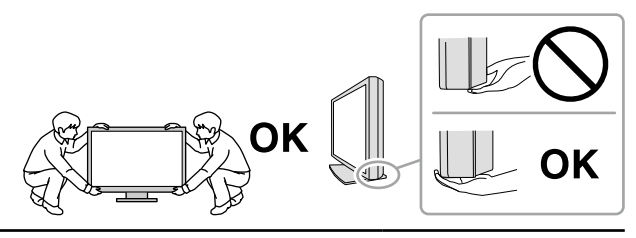

#### **Μη φράζετε τις σχισμές αερισμού του περιβλήματος.**

- Μην τοποθετείτε αντικείμενα πάνω στις σχισμές αερισμού.
- Μην εγκαθιστάτε τη μονάδα σε κλειστό χώρο.
- Μη χρησιμοποιείτε τη μονάδα όταν είναι πεσμένη ή αναποδογυρισμένη.

Το φράξιμο των σχισμών αερισμού εμποδίζει τη σωστή ροή του αέρα και ενδέχεται να προκαλέσει πυρκαγιά, ηλεκτροπληξία ή ζημιά στον εξοπλισμό.

#### **Μην αγγίζετε το βύσμα με υγρά χέρια.**

Υπάρχει κίνδυνος ηλεκτροπληξίας.

#### **Χρησιμοποιείτε πρίζα με εύκολη πρόσβαση.**

Με αυτόν τον τρόπο διασφαλίζεται η δυνατότητα άμεσης αποσύνδεσης της μονάδας σε περίπτωση προβλήματος.

#### **Καθαρίζετε περιοδικά το χώρο γύρω από το βύσμα του καλωδίου ρεύματος και τη σχισμή αερισμού της οθόνης.**

Ενδεχόμενη παρουσία σκόνης, νερού ή λαδιού πάνω στο βύσμα μπορεί να προκαλέσει πυρκαγιά.

**Αποσυνδέετε τη μονάδα από την πρίζα ρεύματος πριν την καθαρίσετε.** Αν την καθαρίσετε ενώ είναι συνδεδεμένη στην πρίζα ρεύματος, μπορεί να προκληθεί ηλεκτροπληξία.

**Αν σκοπεύετε να μην χρησιμοποιήσετε τη μονάδα για μεγάλο χρονικό διάστημα, αποσυνδέστε το καλώδιο ρεύματος από την πρίζα αφότου κλείσετε το διακόπτη τροφοδοσίας, για λόγους ασφαλείας και εξοικονόμησης ενέργειας.**

**Το προϊόν αυτό είναι κατάλληλο μόνο για χρήση σε περιβάλλον με ασθενείς, όχι όμως και για επαφή με ασθενείς.**

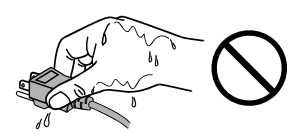

# <span id="page-6-0"></span>**Προειδοποίηση σχετικά με αυτήν την οθόνη**

# **Ενδεδειγμένη χρήση**

Το προϊόν αυτό προορίζεται για την απεικόνιση και την προβολή ψηφιακών εικόνων, για εξέταση και ανάλυση από εκπαιδευμένο ιατρικό προσωπικό.

#### **Προσοχή**

- Το προϊόν αυτό μπορεί να μην καλύπτεται από εγγύηση σε περίπτωση που χρησιμοποιηθεί με τρόπο διαφορετικό από αυτόν που περιγράφεται στο παρόν εγχειρίδιο.
- Οι προδιαγραφές που αναφέρονται στο παρόν εγχειρίδιο ισχύουν μόνο εφόσον χρησιμοποιούνται τα εξής: - Καλώδια ρεύματος που παρέχονται με το προϊόν
	- Καλώδια σήματος που παρέχονται από εμάς
- Χρησιμοποιείτε μαζί με αυτό το προϊόν μόνο προαιρετικά προϊόντα που κατασκευάζονται ή προδιαγράφονται από εμάς.

### **Απαιτήσεις εγκατάστασης**

- Διαβάστε την ενότητα «ΠΡΟΦΥΛΑΞΕΙΣ» (σελίδα 3) και τηρείτε πάντοτε τις οδηγίες.
- Κατά την τοποθέτηση της οθόνης σε ράφι, βεβαιωθείτε ότι υπάρχει αρκετός χώρος γύρω από τα πλαϊνά μέρη, το πίσω και το πάνω μέρος της οθόνης.

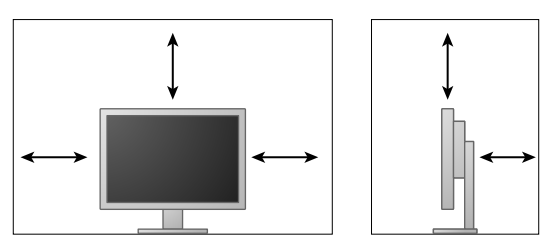

• Τοποθετήστε την οθόνη σε τέτοιο σημείο, έτσι ώστε να μην ανακλάται φως πάνω στην οθόνη.

# **Συντήρηση**

- Χρειάζονται περίπου 30 λεπτά για να σταθεροποιηθεί η απόδοση των ηλεκτρικών εξαρτημάτων. Περιμένετε τουλάχιστον 30 λεπτά αφότου ανάψετε την οθόνη ή μετά την επαναφορά της οθόνης από την κατάσταση εξοικονόμησης ενέργειας και, στη συνέχεια, ρυθμίστε την οθόνη.
- Οι οθόνες θα πρέπει να ρυθμίζονται σε χαμηλότερη φωτεινότητα, ώστε να μειώνονται οι μεταβολές φωτεινότητας που προκαλούνται από τη μακρόχρονη χρήση και για λόγους σταθερής απεικόνισης των εικόνων. Διενεργείτε περιοδικά ελέγχους σταθερότητας. Πραγματοποιήστε βαθμονόμηση, αν είναι απαραίτητο. Για λεπτομέρειες ανατρέξτε στα Εγχειρίδια χρήστη για το λογισμικό ελέγχου ποιότητας οθόνης RadiCS/RadiCS LE.
- Διαφορετικά, μακροπρόθεσμα ενδέχεται να υποστούν φθορά κάποια εξαρτήματα (π.χ. η οθόνη LCD ή ο ανεμιστήρας). Ελέγχετε περιοδικά ότι λειτουργούν κανονικά.
- Αν αλλάξει η εικόνα της οθόνης μετά την απεικόνιση της ίδιας εικόνας για παρατεταμένο χρονικό διάστημα, ενδέχεται να εμφανιστεί ένα μετείκασμα (afterimage). Χρησιμοποιήστε τη λειτουργία προφύλαξης οθόνης ή τη λειτουργία εξοικονόμησης ενέργειας για να αποφύγετε την απεικόνιση της ίδιας εικόνας για παρατεταμένο χρονικό διάστημα.
- Αν η οθόνη παραμείνει αναμμένη για μεγάλο χρονικό διάστημα, ενδέχεται να εμφανιστούν σκούρες κηλίδες ή είδωλα.
- Ο οπίσθιος φωτισμός της οθόνης LCD έχει συγκεκριμένο χρόνο ζωής. Αν η οθόνη μαυρίσει ή αρχίσει να τρεμουλιάζει, επικοινωνήστε με τον τοπικό αντιπρόσωπο της EIZO.
- Η οθόνη μπορεί να έχει ελαττωματικά εικονοστοιχεία (pixel) ή μικρό αριθμό φωτεινών κουκκίδων. Αυτό οφείλεται στα χαρακτηριστικά του ίδιου του πάνελ της, και δεν συνιστά δυσλειτουργία του προϊόντος. Για να μεγιστοποιηθεί η διάρκεια ζωής της οθόνης, σας συνιστούμε να σβήνετε ενίοτε την οθόνη.
- Μην πιέζετε με δύναμη την οθόνη ή το άκρο του πλαισίου της, γιατί μπορεί να προκληθούν δυσλειτουργίες κατά την απεικόνιση, όπως μοτίβα παρεμβολών κ.τ.λ. Αν συνεχίσετε να ασκείτε πίεση στην οθόνη, μπορεί να υποστεί ζημιά ή να καταστραφεί η οθόνη. (Αν παραμείνουν σημάδια πάνω στην οθόνη λόγω της πίεσης, αφήστε να εμφανιστεί στην οθόνη ασπρόμαυρη εικόνα. Το σύμπτωμα μπορεί να εξαλειφθεί).
- Μη χαράζετε και μην πιέζετε την οθόνη με αιχμηρά αντικείμενα, γιατί έτσι μπορεί να προκληθεί ζημιά στην οθόνη. Μην επιχειρήσετε να σκουπίσετε την οθόνη με χαρτί, γιατί μπορεί να την χαράξετε.
- Αν η οθόνη είναι κρύα και την μεταφέρετε σε χώρο με υψηλή θερμοκρασία ή αν αυξηθεί γρήγορα η θερμοκρασία χώρου, ενδέχεται να συμπυκνωθούν υδρατμοί στην εσωτερική και την εξωτερική επιφάνεια της οθόνης. Μην ανάψετε την οθόνη σε τέτοια περίπτωση. Περιμένετε να εξατμιστούν οι υδρατμοί, διαφορετικά μπορεί να προκληθεί ζημιά στην οθόνη.

### **Καθαρισμός**

Συνιστάται περιοδικός καθαρισμός ώστε η οθόνη να συνεχίσει να μοιάζει καινούργια και για να παραταθεί η διάρκεια ζωής της (ανατρέξτε στην ενότητα).

#### **Προσοχή**

- Μη χρησιμοποιείτε συχνά χημικές ουσίες. Χημικές ουσίες, όπως οινόπνευμα και αντισηπτικά διαλύματα, ενδέχεται να αλλοιώσουν τη γυαλάδα, να προκαλέσουν θάμπωμα ή ξεθώριασμα του περιβλήματος ή της οθόνης και, επίσης, να υποβαθμίσουν την ποιότητα της εικόνας.
- Μη χρησιμοποιήσετε ποτέ οποιοδήποτε διαλυτικό μέσο, βενζίνη καθαρισμού, κερί ή διαβρωτικό μέσο καθαρισμού που μπορεί να προκαλέσουν ζημιά στο περίβλημα ή στην οθόνη.

• Μην επιτρέπεται να έρθουν χημικές ουσίες σε άμεση επαφή με την οθόνη.

#### **Σημείωση**

• Συνιστάται η χρήση του προαιρετικού ScreenCleaner για τον καθαρισμό της επιφάνειας του περιβλήματος και της οθόνης.

Απομακρύνετε απαλά οποιαδήποτε ακαθαρσία από την επιφάνεια του περιβλήματος ή της οθόνης με μαλακό πανί εμποτισμένο με μικρή ποσότητα νερού ή κάποια από τις χημικές ουσίες που παρατίθενται πιο κάτω.

#### **Χημικές ουσίες που επιτρέπεται να χρησιμοποιηθούν για τον καθαρισμό**

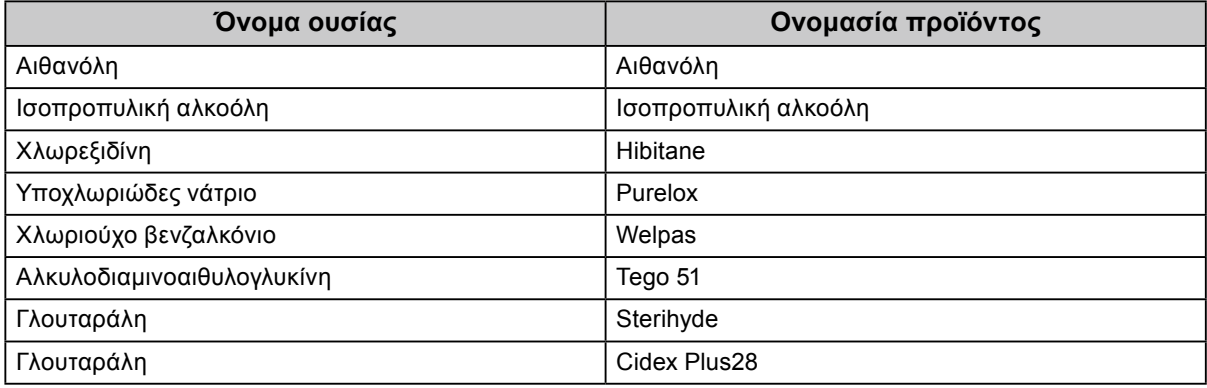

### **Άνετη χρήση της οθόνης**

- Αν η οθόνη είναι υπερβολικά σκοτεινή ή φωτεινή, ενδέχεται να προκαλέσει πρόβλημα στα μάτια σας. Ρυθμίζετε τη φωτεινότητα της οθόνης σύμφωνα με τις περιβαλλοντικές συνθήκες.
- Αν κοιτάτε την οθόνη για μεγάλο χρονικό διάστημα, κουράζονται τα μάτια σας. Φροντίστε να κάνετε διάλειμμα 10 λεπτών κάθε μία ώρα.
- Κοιτάξτε την οθόνη από κατάλληλη απόσταση και γωνία.

# **ΠΕΡΙΕΧΟΜΕΝΑ**

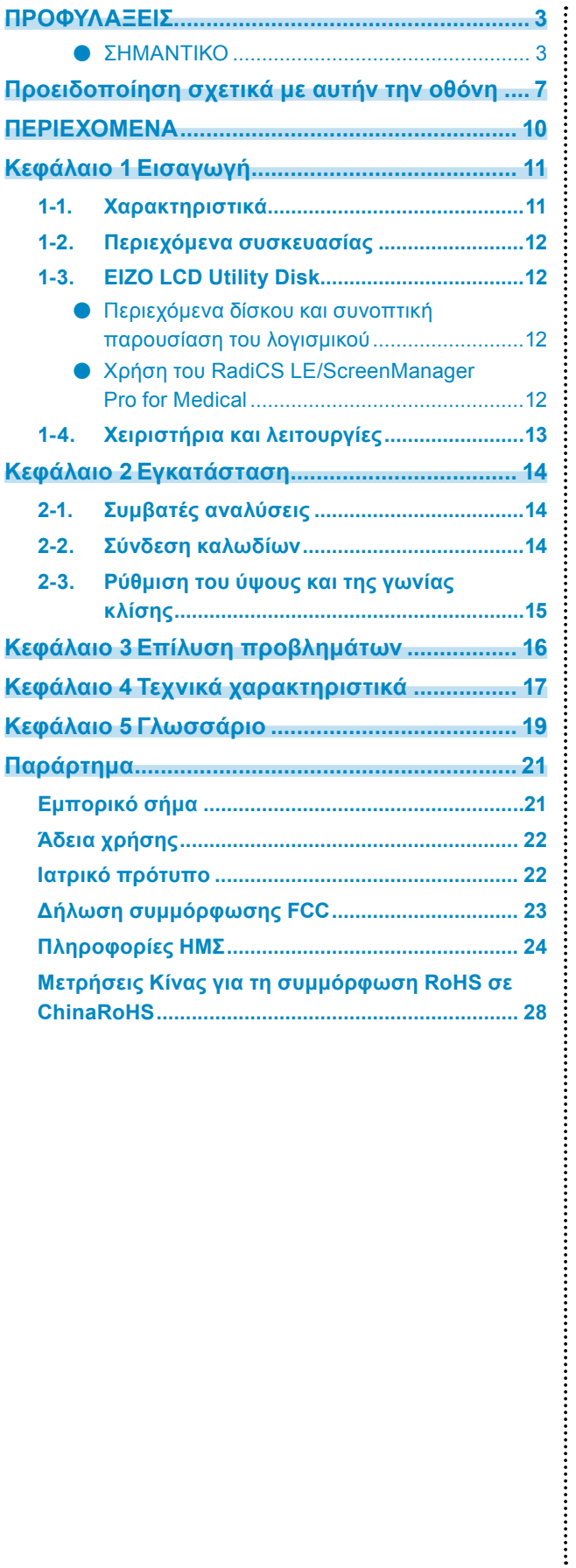

# <span id="page-10-0"></span>**Κεφάλαιο 1Εισαγωγή**

Σας ευχαριστούμε που επιλέξετε μια έγχρωμη οθόνη LCD της EIZO.

# **1-1. Χαρακτηριστικά**

- LCD μεγάλου φορμά 24,0″
- Πάνελ μεγάλης γκάμας χρωμάτων
- Υποστηρίζει ανάλυση 2,3 megapixel (1920 κουκκίδες × 1200 γραμμές)
- Πάνελ IPS με οριζόντια και κάθετη γωνία θέασης 178˚
- Υποστηρίζει DisplayPort (8 bit ή 10 bit, δεν ισχύει για σήματα ήχου)
- Η λειτουργία CAL Switch επιτρέπει στο χρήστη να επιλέγει την καλύτερη δυνατή λειτουργία απεικόνισης της προβαλλόμενης εικόνας. Ανατρέξτε στο Εγχειρίδιο εγκατάστασης (στο CD-ROM).
- Οθόνη που συμμορφώνεται με το πρότυπο DICOM (σελίδα 19), Μέρος 14, με δυνατότητα επιλογής.
- Συμπεριλαμβάνεται το λογισμικό ελέγχου ποιότητας «RadiCS LE» που χρησιμοποιείται για τη βαθμονόμηση της οθόνης και τη διαχείριση του ιστορικού. Βλέπε "1-3. EIZO LCD Utility Disk" (σελίδα 12).
- Συμπεριλαμβάνεται το λογισμικό «ScreenManager Pro for Medical» για τη ρύθμιση της οθόνης με το ποντίκι και το πληκτρολόγιο
	- Βλέπε "1-3. EIZO LCD Utility Disk" (σελίδα 12).
- Λειτουργία εξοικονόμησης ενέργειας Το προϊόν αυτό διαθέτει λειτουργία εξοικονόμησης ενέργειας.
	- Όταν η κεντρική τροφοδοσία είναι απενεργοποιημένη, η κατανάλωση ισχύος είναι 0 W Διαθέτει γενικό διακόπτη ρεύματος. Αν δεν χρησιμοποιείτε την οθόνη, μπορείτε να διακόψετε την τροφοδοσία με το γενικό διακόπτη ρεύματος
- Βάση με ευρύ φάσμα κινήσεων
	- Η οθόνη μπορεί να ρυθμιστεί σε θέση που παρέχει άνετο και λιγότερο κουραστικό περιβάλλον εργασίας.
	- (Κλίση: πάνω 35˚/κάτω 5˚, οριζόντια περιστροφή: 344˚, ρυθμιζόμενο ύψος: 110 mm (Κλίση: 35°), 130 mm (Κλίση: 0°))
- Οθόνη LCD με οπίσθιο φωτισμό LED μεγάλης διάρκειας ζωής

# <span id="page-11-0"></span>**1-2. Περιεχόμενα συσκευασίας**

Ελέγξτε αν στη συσκευασία περιλαμβάνονται όλα τα παρακάτω αντικείμενα. Αν κάποιο από τα αντικείμενα λείπει ή έχει υποστεί ζημιά, επικοινωνήστε με τον τοπικό αντιπρόσωπο της EIZO.

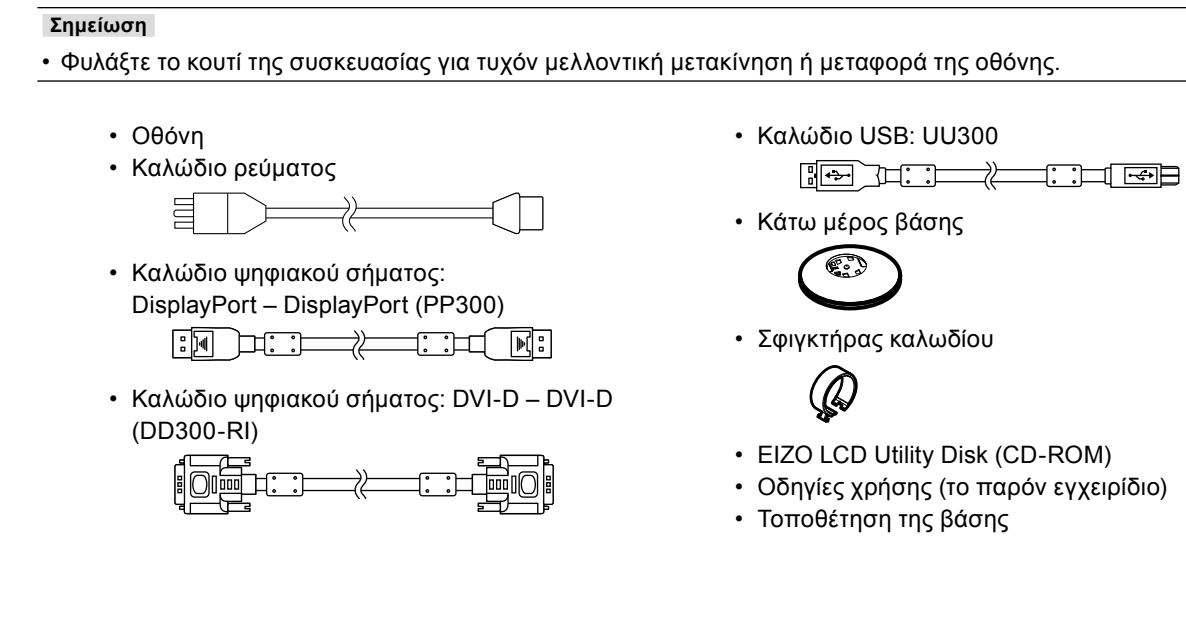

# **1-3. EIZO LCD Utility Disk**

Μαζί με το προϊόν παρέχεται ο δίσκος «EIZO LCD Utility Disk» (CD-ROM). Στον πίνακα που ακολουθεί εμφανίζονται τα περιεχόμενα του δίσκου και παρουσιάζονται συνοπτικά τα προγράμματα λογισμικού.

# **●Περιεχόμενα δίσκου και συνοπτική παρουσίαση του λογισμικού**

Ο δίσκος περιλαμβάνει τα προγράμματα λογισμικού για τις ρυθμίσεις και το Εγχειρίδιο εγκατάστασης. Για τις διαδικασίες εκκίνησης του λογισμικού και τις διαδικασίες πρόσβασης στα αρχεία, ανατρέξτε στο αρχείο Readme.txt του δίσκου.

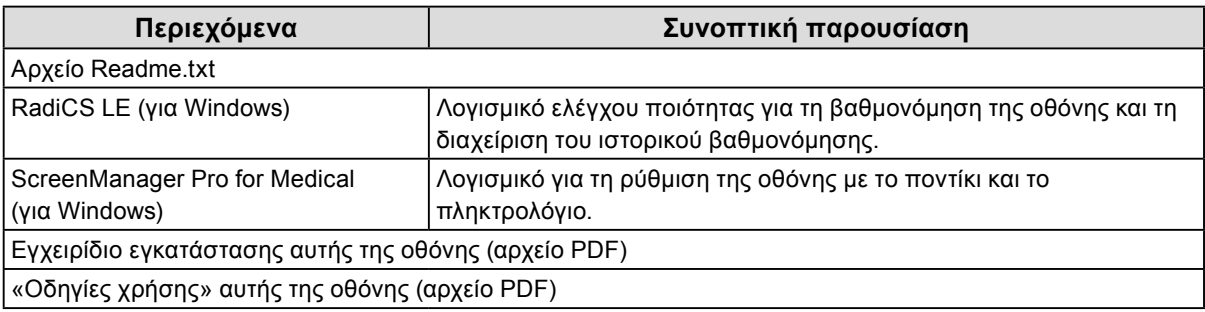

# **●Χρήση του RadiCS LE/ScreenManager Pro for Medical**

Για την εγκατάσταση και τη χρήση του «RadiCS LE/ScreenManager Pro for Medical» ανατρέξτε στο αντίστοιχο Εγχειρίδιο χρήστη που υπάρχει στο δίσκο.

Όταν χρησιμοποιείτε αυτό το λογισμικό, θα πρέπει να συνδέετε ένα PC στην οθόνη με το παρεχόμενο καλώδιο USB. Για περισσότερες πληροφορίες ανατρέξτε στο Εγχειρίδιο εγκατάστασης (στο CD-ROM).

# <span id="page-12-0"></span>**1-4. Χειριστήρια και λειτουργίες**

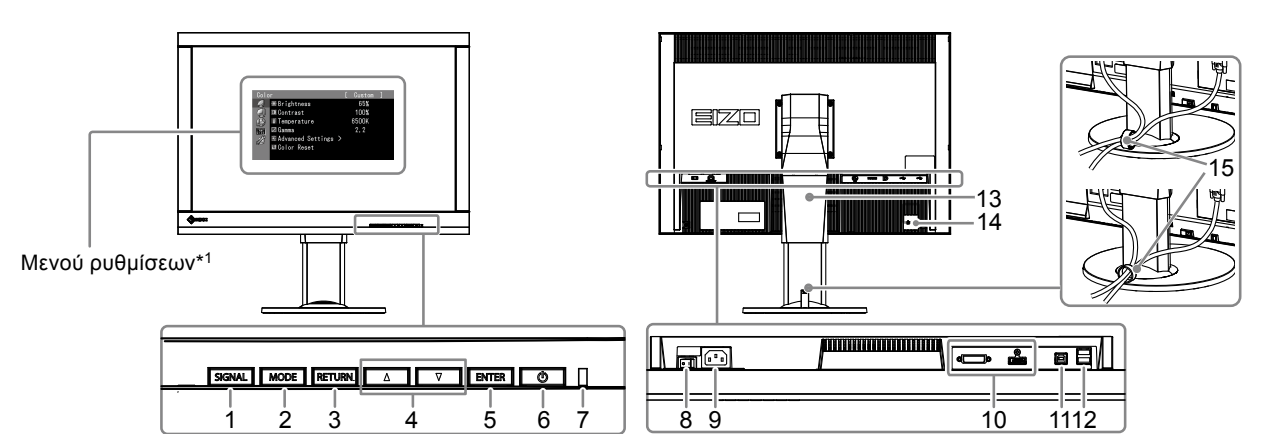

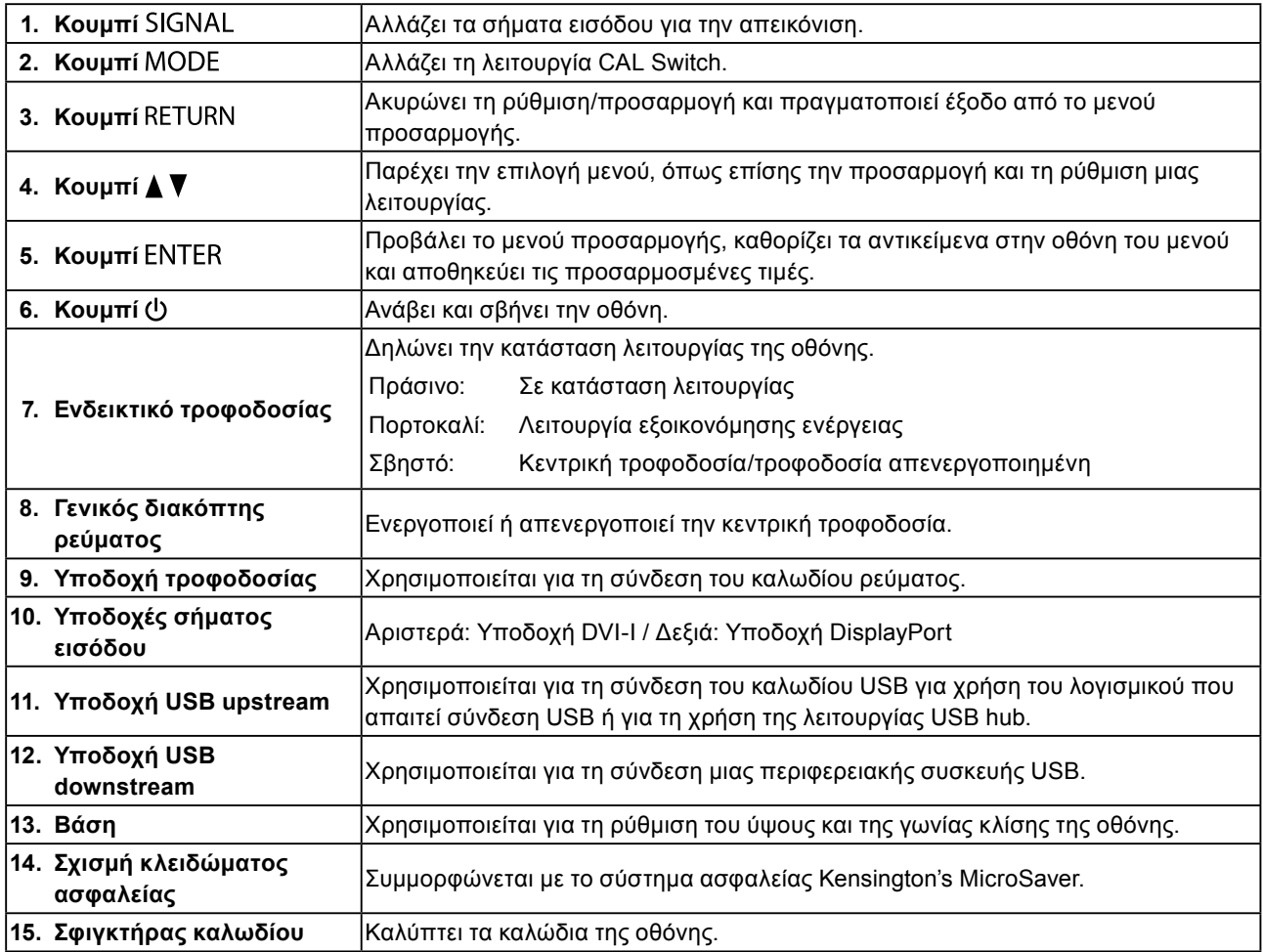

\*1 Για τις οδηγίες χρήσης ανατρέξτε στο Εγχειρίδιο εγκατάστασης (στο CD-ROM).

# <span id="page-13-0"></span>**Κεφάλαιο 2Εγκατάσταση**

# **2-1. Συμβατές αναλύσεις**

Η οθόνη υποστηρίζει τις παρακάτω αναλύσεις.

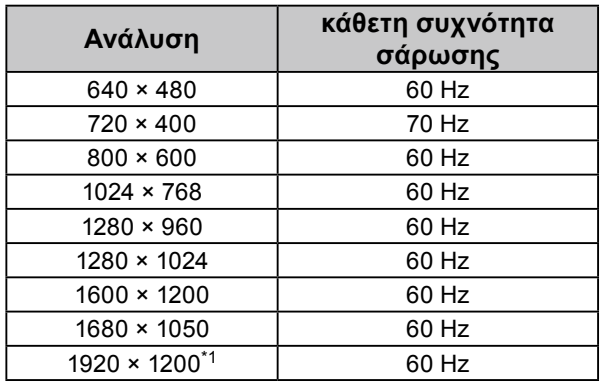

\*1 Συνιστώμενη ανάλυση.

# **2-2. Σύνδεση καλωδίων**

#### **Προσοχή**

- Βεβαιωθείτε ότι η οθόνη και ο υπολογιστής δεν λειτουργούν.
- Κατά την αντικατάσταση της ήδη υπάρχουσας οθόνης με αυτήν την οθόνη, αλλάξτε οπωσδήποτε τις ρυθμίσεις του υπολογιστή για την ανάλυση και την κάθετη συχνότητα σάρωσης χρησιμοποιώντας αυτές που είναι διαθέσιμες για αυτήν την οθόνη. Πριν από τη σύνδεση του PC, ανατρέξτε στον πίνακα συμβατών αναλύσεων.

**Σημείωση**

• Κατά τη σύνδεση πολλών υπολογιστών σε αυτό το προϊόν, ανατρέξτε στο Εγχειρίδιο εγκατάστασης (στο CD-ROM).

### **1. Συνδέστε τα καλώδια σήματος στις υποδοχές σήματος εισόδου και τον υπολογιστή.**

Ελέγξτε το σχήμα των υποδοχών και συνδέστε τα καλώδια.

Αφού συνδέσετε το καλώδιο σήματος, σφίξτε τις βίδες των υποδοχών για να ασφαλίσετε την ένωση.

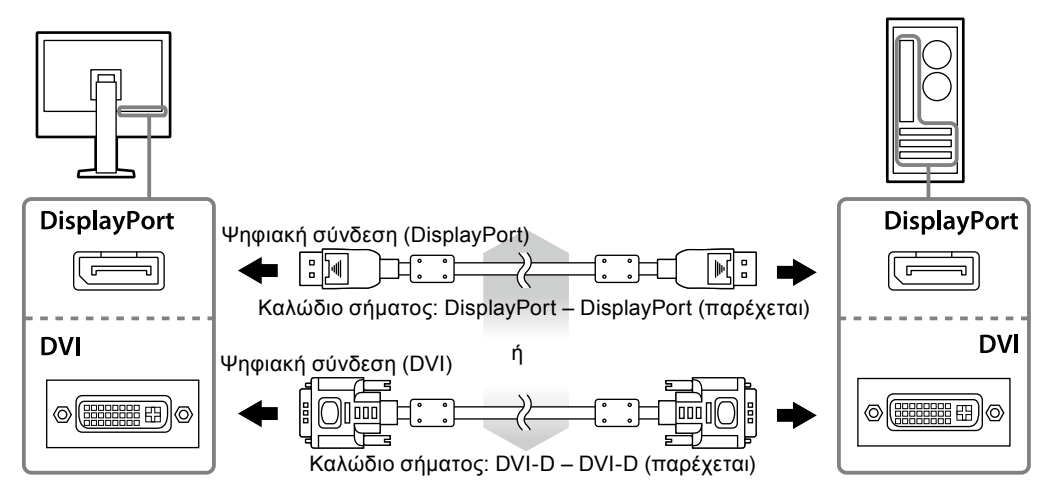

# **2.Συνδέστε το καλώδιο ρεύμα σε πρίζα ρεύματος και στην υποδοχή τροφοδοσίας της οθόνης.**

### <span id="page-14-0"></span>**3. Συνδέστε το καλώδιο USB όταν χρησιμοποιείτε το RadiCS LE ή το ScreenManager Pro for Medical.**

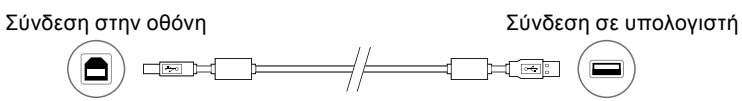

**4. Μαζί με το προϊόν αυτό παρέχεται ένας σφιγκτήρας καλωδίου. Χρησιμοποιήστε το σφιγκτήρα για την οργάνωση των καλωδίων που συνδέονται στην οθόνη.**

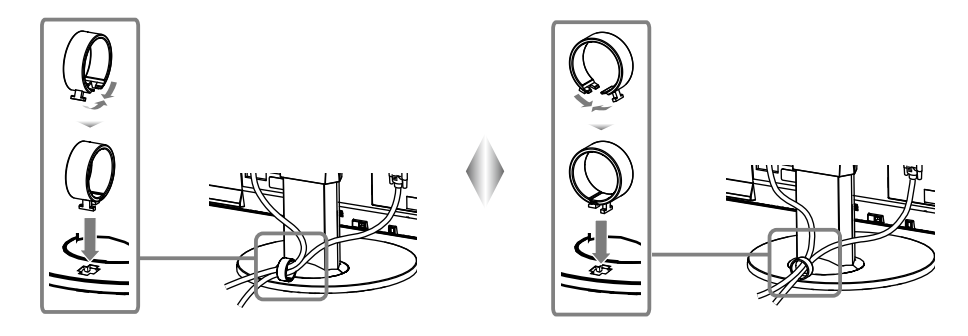

### **5. Πατήστε το για να ανάψετε την οθόνη.**

Το ενδεικτικό τροφοδοσίας της οθόνης γίνεται πράσινο.

### **6. Ανάψτε τον υπολογιστή.**

Εμφανίζεται η εικόνα της οθόνης.

Αν δεν εμφανιστεί εικόνα, ανατρέξτε στο «Κεφάλαιο 3 Επίλυση προβλημάτων» (σελίδα 16) για πρόσθετη βοήθεια.

#### **Προσοχή**

- Σβήνετε την οθόνη και τον υπολογιστή μετά τη χρήση.
- Για μέγιστη εξοικονόμηση ενέργειας, συνιστάται να σβήνετε την οθόνη από το κουμπί τροφοδοσίας. Το κλείσιμο του γενικού διακόπτη τροφοδοσίας ή η αποσύνδεση του καλωδίου ρεύματος από την πρίζα διακόπτει την παροχή ρεύματος στην οθόνη.

#### **Σημείωση**

- Για να μεγιστοποιηθεί η διάρκεια ζωής της οθόνης και να ελαχιστοποιηθεί η υποβάθμιση της φωτεινότητας και η κατανάλωση ρεύματος, κάντε τα εξής:
	- Χρησιμοποιείτε τη λειτουργία εξοικονόμησης ενέργειας του υπολογιστή.
	- Σβήνετε την οθόνη και τον υπολογιστή μετά τη χρήση.

# **2-3. Ρύθμιση του ύψους και της γωνίας κλίσης**

Κρατήστε την αριστερή και τη δεξιά πλευρά της οθόνης και με τα δύο χέρια σας και ρυθμίστε το ύψος, την κλίση και την οριζόντια περιστροφή της οθόνης στην καταλληλότερη θέση εργασίας.

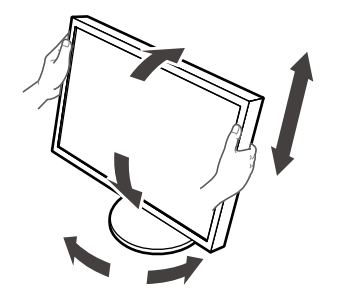

#### **Προσοχή**

• Βεβαιωθείτε ότι τα καλώδια έχουν συνδεθεί σωστά.

# <span id="page-15-0"></span>**Κεφάλαιο 3Επίλυση προβλημάτων**

Αν το πρόβλημα δεν επιλυθεί ακόμη και μετά την εφαρμογή των προτεινόμενων λύσεων, επικοινωνήστε με τον τοπικό αντιπρόσωπο της EIZO.

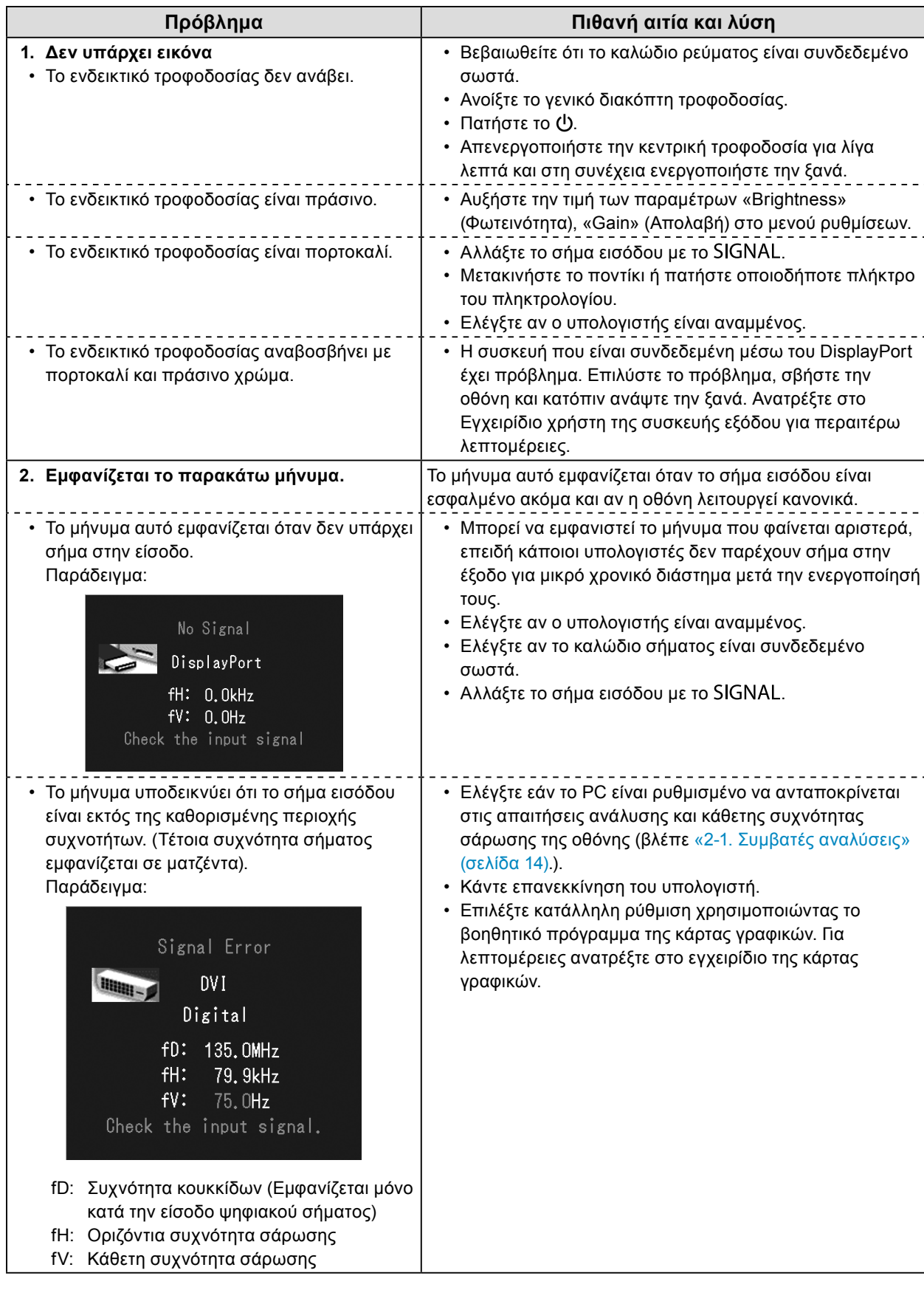

# <span id="page-16-0"></span>**Κεφάλαιο 4 Τεχνικά χαρακτηριστικά**

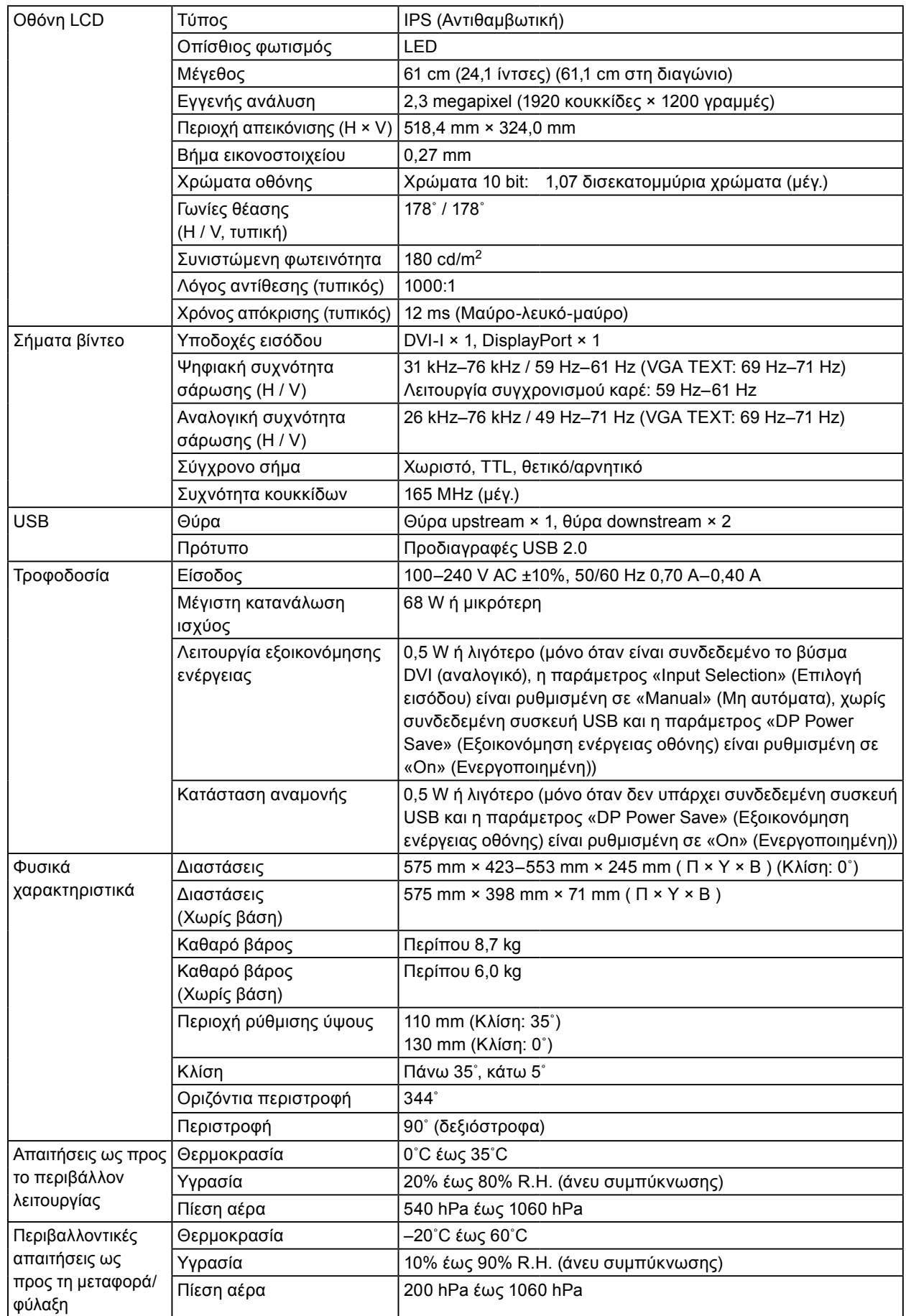

Μονάδα: mm

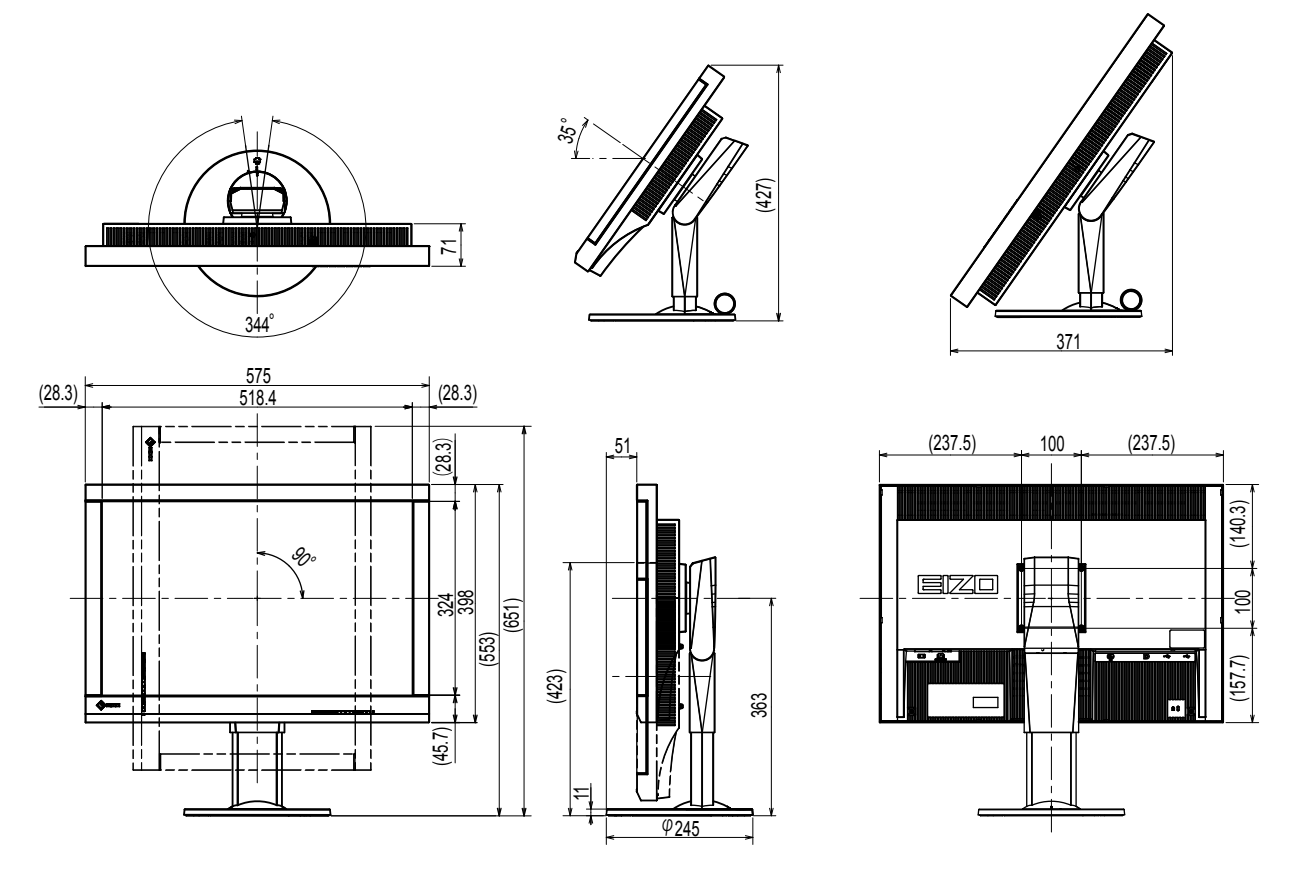

# **Αξεσουάρ**

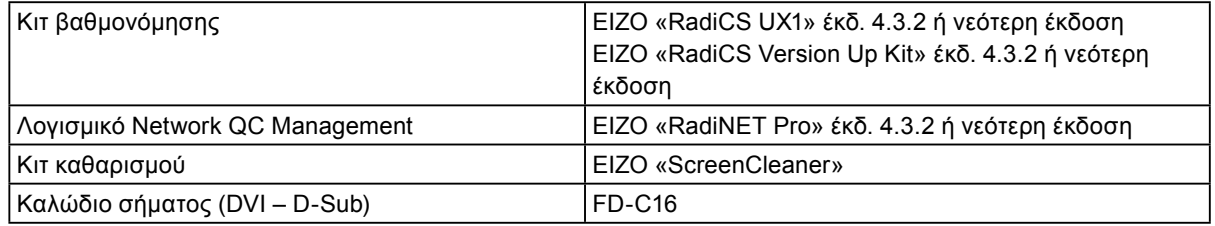

Για τις τελευταίες πληροφορίες σχετικά με τα αξεσουάρ και για πληροφορίες σχετικά με τις τελευταίες συμβατές κάρτες γραφικών επισκεφθείτε τον ιστότοπό μας.

<http://www.eizo.com>

# <span id="page-18-0"></span>**Κεφάλαιο 5 Γλωσσάριο**

# **Απολαβή**

Χρησιμοποιείται για τη ρύθμιση κάθε παραμέτρου χρώματος για το κόκκινο, το πράσινο και το μπλε. Μια οθόνη LCD εμφανίζει το χρώμα κατά τη διέλευση του φωτός από το φίλτρο χρώματος της οθόνης. Το κόκκινο, το πράσινο και το μπλε είναι τα τρία βασικά χρώματα. Όλα τα χρώματα της οθόνης απεικονίζονται με συνδυασμό αυτών των τριών χρωμάτων. Ο χρωματικός τόνος μπορεί να αλλάξει με ρύθμιση της έντασης του φωτός που διέρχεται από το φίλτρο κάθε χρώματος.

### **Ανάλυση**

Η οθόνη LCD αποτελείται από πολλά εικονοστοιχεία (pixel) συγκεκριμένου μεγέθους, τα οποία φωτίζονται σχηματίζοντας εικόνες. Η οθόνη αυτή αποτελείται από 1920 οριζόντια εικονοστοιχεία και 1200 κάθετα εικονοστοιχεία. Για το λόγο αυτόν, αν η συνδυασμένη ανάλυση της αριστερής και της δεξιάς οθόνης είναι 1920 × 1200, όλα τα εικονοστοιχεία φωτίζονται όπως στην πλήρη οθόνη (1:1).

### **Γάμμα**

Γενικά, η φωτεινότητα της οθόνης ποικίλλει μη γραμμικά ανάλογα με τη στάθμη του σήματος εισόδου, που ονομάζεται «Χαρακτηριστικό γάμμα». Μικρή τιμή γάμμα παράγει εικόνα χαμηλής αντίθεσης, ενώ μεγάλη τιμή γάμμα παράγει εικόνα υψηλής αντίθεσης.

# **DDC (Display Data Channel)**

Η VESA παρέχει την τυποποίηση για τη διαδραστική επικοινωνία των πληροφοριών ρύθμισης κ.τ.λ. μεταξύ ενός υπολογιστή και της οθόνης.

# **DICOM (Digital Imaging and Communication in Medicine)**

Το πρότυπο DICOM αναπτύχθηκε από το American College of Radiology και το National Electrical Manufacturer's Association των ΗΠΑ.

Η σύνδεση συμβατής συσκευής DICOM επιτρέπει τη μεταφορά ιατρικών εικόνων και πληροφοριών. Το έγγραφο DICOM, Μέρος 14 καθορίζει την ψηφιακή απεικόνιση ιατρικών εικόνων με αποχρώσεις του γκρι.

### **DisplayPort**

Είναι το πρότυπο διασύνδεσης για σήματα εικόνας που έχουν τυποποιηθεί σύμφωνα με την VESA. Αναπτύχθηκε με σκοπό την αντικατάσταση των συμβατικών διασυνδέσεων DVI και των αναλογικών διασυνδέσεων, και μπορεί να εκπέμπει σήματα υψηλής ανάλυσης και σήματα ήχου που δεν υποστηρίζονται από το DVI. Επίσης, υποστηρίζει χρώματα 10 bit, τεχνολογία προστασίας πνευματικής ιδιοκτησίας, μακριά καλώδια κ.τ.λ. Οι υποδοχές με στάνταρ και μικρό μέγεθος έχουν τυποποιηθεί.

# **DVI (Digital Visual Interface)**

Το DVI είναι ένα πρότυπο ψηφιακής διασύνδεσης. Το DVI επιτρέπει την άμεση μετάδοση των ψηφιακών δεδομένων του υπολογιστή χωρίς απώλειες.

Διακρίνεται από το σύστημα μετάδοσης TMDS και υποδοχές DVI. Υπάρχουν δύο τύποι υποδοχών DVI. Η μία είναι η υποδοχή DVI-D για την είσοδο ψηφιακού σήματος μόνο. Η άλλη είναι η υποδοχή DVI-D τόσο για την είσοδο ψηφιακού σήματος όσο και για την είσοδο αναλογικού σήματος.

### **DVI DMPM (DVI Digital Monitor Power Management)**

Το DVI DMPM είναι μια λειτουργία εξοικονόμησης ενέργειας ψηφιακής διασύνδεσης. Οι λειτουργίες «Οθόνη ON (κατάσταση λειτουργίας)» και «Ενεργό Off (λειτουργία εξοικονόμησης ενέργειας)» είναι απαραίτητες για το DVI DMPM ως λειτουργία εξοικονόμησης ενέργειας της οθόνης.

### **HDCP (High-bandwidth Digital Content Protection)**

Το σύστημα κωδικοποίησης ψηφιακού σήματος αναπτύχθηκε με σκοπό την προστασία των ψηφιακών περιεχομένων, π.χ. βίντεο, μουσικής κ.τ.λ. από την αντιγραφή. Αυτό συμβάλλει στην ασφαλή μετάδοση ψηφιακών περιεχομένων με την κωδικοποίηση των ψηφιακών περιεχομένων που αποστέλλονται μέσω της υποδοχής DVI ή HDMI στην πλευρά εξόδου και με την αποκωδικοποίησή τους στην πλευρά εισόδου. Δεν είναι δυνατή η αναπαραγωγή ψηφιακών περιεχομένων αν και δύο εξοπλισμοί στην πλευρά

εξόδου και στην πλευρά εξόδου δεν υποστηρίζουν το σύστημα HDCP.

### **Ρολόι**

Η οθόνη εισόδου αναλογικού σήματος πρέπει να αναπαράγει ένα ρολόι της ίδιας συχνότητας με τη συχνότητα κουκκίδων του συστήματος γραφικών που χρησιμοποιείται, όταν το αναλογικό σήμα μετατραπεί σε ψηφιακό για την εμφάνιση εικόνας. Κάτι τέτοιο καλείται ρύθμιση του ρολογιού. Αν ο παλμός του ρολογιού δεν ρυθμιστεί σωστά, εμφανίζονται κατακόρυφες γραμμές στην οθόνη.

### **Ρύθμιση εύρους τιμών**

Η Ρύθμιση εύρους τιμών ελέγχει τα επίπεδα εξόδου σήματος για την εμφάνιση κάθε διαβάθμισης χρώματος. Συνιστάται η ρύθμιση του εύρους τιμών να πραγματοποιείται πριν από τη ρύθμιση χρώματος.

#### **Φάση**

Φάση είναι ο χρονισμός δειγματοληψίας για τη μετατροπή ενός αναλογικού σήματος εισόδου σε ψηφιακό. Η ρύθμιση της φάσης πραγματοποιείται με σκοπό τη ρύθμιση του χρονισμού. Συνιστάται η ρύθμιση της φάσης να πραγματοποιείται μετά τη σωστή ρύθμιση του ρολογιού.

### **Θερμοκρασία**

Η θερμοκρασία χρωμάτων είναι μια μέθοδος μέτρησης του λευκού χρωματικού τόνου, και επισημαίνεται γενικά σε βαθμούς Κέλβιν. Η οθόνη γίνεται κοκκινωπή σε χαμηλή θερμοκρασία και γαλαζωπή σε υψηλή θερμοκρασία, όπως η θερμοκρασία της φλόγας. 5000 K: Ελαφρώς κοκκινωπό λευκό 6500 K: Λευκό που αναφέρεται ως τυπικός περιβαλλοντικός ημερήσιος φωτισμός

9300 K: Ελαφρώς γαλαζωπό λευκό

### **VESA DPM (Video Electronics Standards Association - πρότυπο Display Power Management)**

Οι προδιαγραφές του συνδέσμου VESA εξασφαλίζουν αυξημένη ενεργειακή απόδοση για τις οθόνες υπολογιστών. Αυτό προϋποθέτει τυποποίηση των σημάτων που αποστέλλονται από τον υπολογιστή (κάρτα γραφικών).

Το πρότυπο DPM καθορίζει την κατάσταση των σημάτων που ανταλλάσει ο υπολογιστής με την οθόνη.

# <span id="page-20-0"></span>**Παράρτημα**

# **Εμπορικό σήμα**

Οι ονομασίες HDMI και HDMI High-Definition Multimedia Interface καθώς και ο λογότυπος HDMI Logo είναι εμπορικά ή κατατεθέντα σήματα της HDMI Licensing, LLC στις Ηνωμένες Πολιτείες και άλλες χώρες.

Ο λογότυπος DisplayPort Compliance και η ονομασία VESA είναι κατατεθέντα σήματα της Video Electronics Standards Association.

Οι ονομασίες Acrobat, Adobe, Adobe AIR και Photoshop είναι κατατεθέντα σήματα της Adobe Systems Incorporated στις Ηνωμένες Πολιτείες και άλλες χώρες.

Οι ονομασίες AMD Athlon και AMD Opteron είναι εμπορικά σήματα της Advanced Micro Devices, Inc.

Οι ονομασίες Apple, ColorSync, eMac, iBook, iMac, iPad, Mac, MacBook, Macintosh, Mac OS, PowerBook και QuickTime είναι κατατεθέντα σήματα της Apple Inc.

Οι ονομασίες ColorMunki, Eye-One και X-Rite είναι κατατεθέντα ή εμπορικά σήματα της X-Rite Incorporated στις Ηνωμένες Πολιτείες ή/και άλλες χώρες.

Οι ονομασίες ColorVision and ColorVision Spyder2 είναι κατατεθέντα σήματα της DataColor Holding AG στις Ηνωμένες Πολιτείες.

Οι ονομασίες Spyder3 και Spyder4 είναι εμπορικά σήματα της DataColor Holding AG.

Η ονομασία ENERGY STAR είναι σήμα κατατεθέν της United States Environmental Protection Agency στις Ηνωμένες Πολιτείες και άλλες χώρες.

Οι ονομασίες GRACoL και IDEAlliance είναι κατατεθέντα σήματα της International Digital Enterprise Alliance.

Η ονομασία NEC είναι σήμα κατατεθέν της NEC Corporation.

Οι ονομασίες PC-9801 και PC-9821 είναι εμπορικά σήματα της NEC Corporation.

Η ονομασία NextWindow είναι εμπορικό σήμα της NextWindow Ltd.

Οι ονομασίες Intel, Intel Core, Pentium και Thunderbolt είναι εμπορικά σήματα της Intel Corporation στις Ηνωμένες Πολιτείες και/ή άλλες χώρες.

Η ονομασία PowerPC είναι σήμα κατατεθέν της International Business Machines Corporation.

Η ονομασία PlayStation είναι σήμα κατατεθέν της Sony Computer Entertainment Inc.

Οι ονομασίες PSP και PS3 είναι εμπορικά σήματα της Sony Computer Entertainment Inc.

Η ονομασία RealPlayer είναι σήμα κατατεθέν της RealNetworks, Inc.

Η ονομασία TouchWare είναι εμπορικό σήμα της 3M Touch Systems, Inc.

Οι ονομασίες Windows, Windows Media, Windows Vista, SQL Server και Xbox 360 είναι κατατεθέντα σήματα της Microsoft Corporation στις Ηνωμένες Πολιτείες και άλλες χώρες.

Η ονομασία YouTube είναι σήμα κατατεθέν της Google Inc.

Η ονομασία Firefox είναι σήμα κατατεθέν της Mozilla Foundation.

Οι ονομασίες Kensington και MicroSaver είναι κατατεθέντα σήματα της ACCO Brands Corporation.

Η ονομασία EIZO, ο λογότυπος EIZO και οι ονομασίες ColorEdge, DuraVision, FlexScan, FORIS, RadiCS, RadiForce, RadiNET, Raptor και ScreenManager είναι κατατεθέντα σήματα της EIZO Corporation στην Ιαπωνία και άλλες χώρες.

Οι ονομασίες ColorNavigator, EcoView NET, EIZO EasyPIX, EIZO ScreenSlicer, i•Sound, Screen Administrator και UniColor Pro είναι εμπορικά σήματα της EIZO Corporation.

Όλες οι άλλες ονομασίες προϊόντων και επωνυμίες εταιρειών είναι εμπορικά ή κατατεθέντα σήματα των αντίστοιχων κατόχων τους.

# <span id="page-21-0"></span>**Άδεια χρήσης**

Για τους χαρακτήρες που εμφανίζονται σε αυτό το προϊόν χρησιμοποιείται μια γραμματοσειρά bitmap με κυκλική γοτθική έντονη γραφή που σχεδιάστηκε από τη Ricoh.

# **Ιατρικό πρότυπο**

- Θα πρέπει να διασφαλίζεται ότι το τελικό σύστημα συμμορφώνεται με τις απαιτήσεις του IEC60601-1-1.
- Ο ηλεκτρικός εξοπλισμός μπορεί να δημιουργεί ηλεκτρομαγνητικά κύματα που μπορεί να επηρεάσουν, να προκαλέσουν δυσλειτουργία στην οθόνη ή να επιβάλλουν περιορισμούς στη λειτουργία της. Εγκαταστήστε τον εξοπλισμό σε ελεγχόμενο περιβάλλον, όπου τέτοια φαινόμενα μπορούν να αποφευχθούν.

# **Ταξινόμηση του εξοπλισμού**

- Τύπος προστασίας από ηλεκτροπληξία: Κλάση I
- Κλάση ΗΜΣ: EN60601-1-2:2007 Ομάδα 1 Κλάση B
- Ταξινόμηση ιατρικής συσκευής (οδηγία 93/42/ΕΟΚ περί των ιατροτεχνολογικών προϊόντων): Κλάση I
- Τρόπος λειτουργίας: Συνεχής
- Κλάση IP: IPX0

# <span id="page-22-0"></span>**Δήλωση συμμόρφωσης FCC**

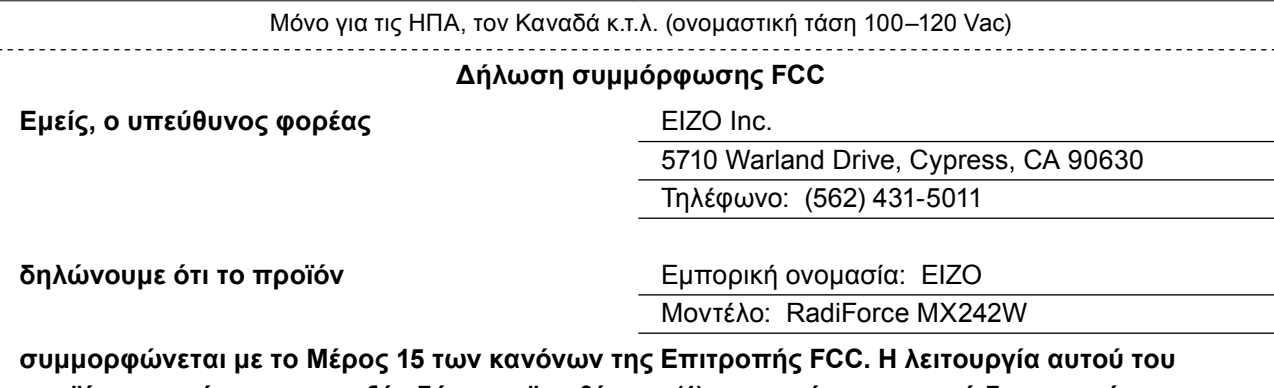

**προϊόντος υπόκειται στις εξής δύο προϋποθέσεις: (1) η παρούσα συσκευή δεν επιτρέπεται να προκαλεί επιβλαβείς παρεμβολές και (2) η παρούσα συσκευή πρέπει να δέχεται όλες τις παρεμβολές, συμπεριλαμβανομένων αυτών που μπορεί να προκαλέσουν ανεπιθύμητη λειτουργία.**

Ο παρών εξοπλισμός ελέγχθηκε και βρέθηκε ότι συμμορφώνεται με τα όρια ψηφιακής συσκευής Κλάσης Β, σύμφωνα με το Μέρος 15 των κανόνων της Επιτροπής FCC. Τα όρια αυτά έχουν σχεδιαστεί για να παρέχουν εύλογη προστασία από επιβλαβείς παρεμβολές σε μια οικιακή εγκατάσταση. Ο παρών εξοπλισμός δημιουργεί, χρησιμοποιεί και μπορεί να εκπέμπει ενέργεια ραδιοσυχνοτήτων και, σε περίπτωση που δεν εγκατασταθεί και χρησιμοποιηθεί σύμφωνα με τις οδηγίες, ενδέχεται να προκαλέσει επιβλαβείς παρεμβολές στις ραδιοεπικοινωνίες. Ωστόσο, δεν παρέχεται καμία εγγύηση ότι δεν θα παρουσιαστούν παρεμβολές σε μια συγκεκριμένη εγκατάσταση. Αν ο παρών εξοπλισμός προκαλεί επιβλαβείς παρεμβολές στη λήψη ραδιοφωνικών ή τηλεοπτικών σημάτων, γεγονός που μπορεί να προσδιοριστεί με την απενεργοποίηση και την ενεργοποίηση του εξοπλισμού, συνιστάται στο χρήστη να επιχειρήσει να διορθώσει τις παρεμβολές λαμβάνοντας ένα ή περισσότερα από τα παρακάτω μέτρα.

- \* Αλλάξτε τον προσανατολισμό ή τη θέση της κεραίας λήψης.
- \* Αυξήστε την απόσταση μεταξύ του εξοπλισμού και του δέκτη.
- \* Συνδέστε τον εξοπλισμό σε πρίζα ή κύκλωμα διαφορετικό από αυτήν/αυτό στο οποίο είναι συνδεδεμένος ο δέκτης.
- \* Συμβουλευτείτε τον αντιπρόσωπο ή έναν πεπειραμένο τεχνικό ραδιοφώνου/τηλεόρασης για βοήθεια.

Αλλαγές ή τροποποιήσεις που δεν έχουν εγκριθεί ρητώς από το φορέα που είναι υπεύθυνος για τη συμμόρφωση μπορεί να ακυρώσουν την άδεια του χρήστη να χρησιμοποιεί τον εξοπλισμό.

#### **Σημείωση**

Χρησιμοποιείτε με αυτήν την οθόνη το εσωκλειόμενο καλώδιο που προδιαγράφεται πιο κάτω ή το καλώδιο σήματος EIZO, ώστε να διατηρούνται οι παρεμβολές εντός των ορίων μιας ψηφιακής συσκευής Κλάσης B.

- Καλώδιο AC
- Θωρακισμένο καλώδιο σήματος (εσωκλείεται)

#### **Προειδοποίηση για τον Καναδά**

Η παρούσα ψηφιακή συσκευή Κλάσης B συμμορφώνεται με το ICES-003 του Καναδά. Cet appareil numérique de le classe B est comforme à la norme NMB-003 du Canada.

# <span id="page-23-0"></span>**Πληροφορίες ΗΜΣ**

Βασικός σκοπός της σειράς RadiForce είναι να απεικονίζει εικόνες και να εκτελεί κανονικά τις λειτουργίες.

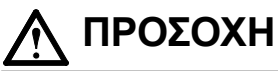

**Η σειρά προϊόντων RadiForce απαιτεί ειδικές προφυλάξεις σχετικά με την ΗΜΣ και πρέπει να εγκαθίσταται, να τίθεται σε λειτουργία και να χρησιμοποιείται σύμφωνα με τις ακόλουθες πληροφορίες.**

**Μη χρησιμοποιείτε άλλα καλώδια εκτός αυτών που παρέχονται ή προδιαγράφονται από εμάς. Η χρήση άλλων καλωδίων ενδέχεται να προκαλέσει αύξηση της εκπομπής ή μείωση της ατρωσίας. Μήκος καλωδίου: 3 μέτρα το ανώτατο**

**Μην πλησιάζετε οποιονδήποτε φορητό και κινητό εξοπλισμό επικοινωνίας με ραδιοσυχνότητες σε προϊόντα της σειράς RadiForce. Διαφορετικά, ενδέχεται να επηρεαστούν τα προϊόντα της σειράς RadiForce.**

**Η σειρά προϊόντων RadiForce δεν θα πρέπει να χρησιμοποιείται δίπλα ή πάνω σε άλλο εξοπλισμό. Αν πρέπει να χρησιμοποιηθεί δίπλα ή πάνω σε άλλο εξοπλισμό, θα πρέπει να παρατηρήσετε αν ο εξοπλισμός ή το σύστημα λειτουργεί κανονικά στη διαμόρφωση στην οποία θα χρησιμοποιηθεί.**

**Οποιοσδήποτε συνδέει πρόσθετο εξοπλισμό στο τμήμα εισόδου σήματος ή στα τμήματα εξόδου σήματος, διαμορφώνοντας ένα ιατρικό σύστημα, επωμίζεται με την ευθύνη ότι το σύστημα συμμορφώνεται με τις απαιτήσεις του IEC/EN60601-1-2.** 

**Καθοδήγηση και δήλωση κατασκευαστή – ηλεκτρομαγνητικές εκπομπές**

Η σειρά προϊόντων RadiForce προορίζεται για χρήση στο ηλεκτρομαγνητικό περιβάλλον που προδιαγράφεται πιο κάτω.

Ο πελάτης ή ο χρήστης των προϊόντων της σειράς RadiForce θα πρέπει να διασφαλίσει ότι χρησιμοποιούνται σε τέτοιου είδους περιβάλλον.

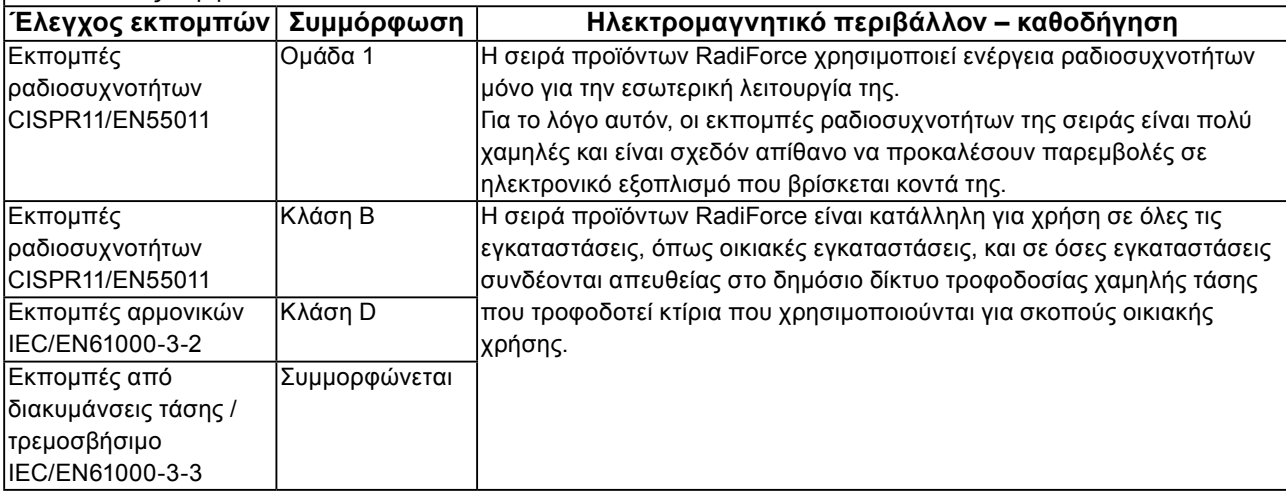

#### **Καθοδήγηση και δήλωση κατασκευαστή – ηλεκτρομαγνητική ατρωσία**

Η σειρά προϊόντων RadiForce προορίζεται για χρήση στο ηλεκτρομαγνητικό περιβάλλον που προδιαγράφεται πιο κάτω.

Ο πελάτης ή ο χρήστης των προϊόντων της σειράς RadiForce θα πρέπει να διασφαλίσει ότι χρησιμοποιούνται σε τέτοιου είδους περιβάλλον.

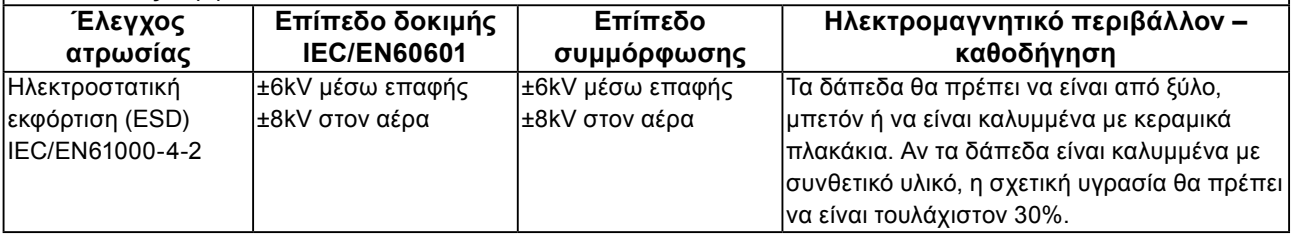

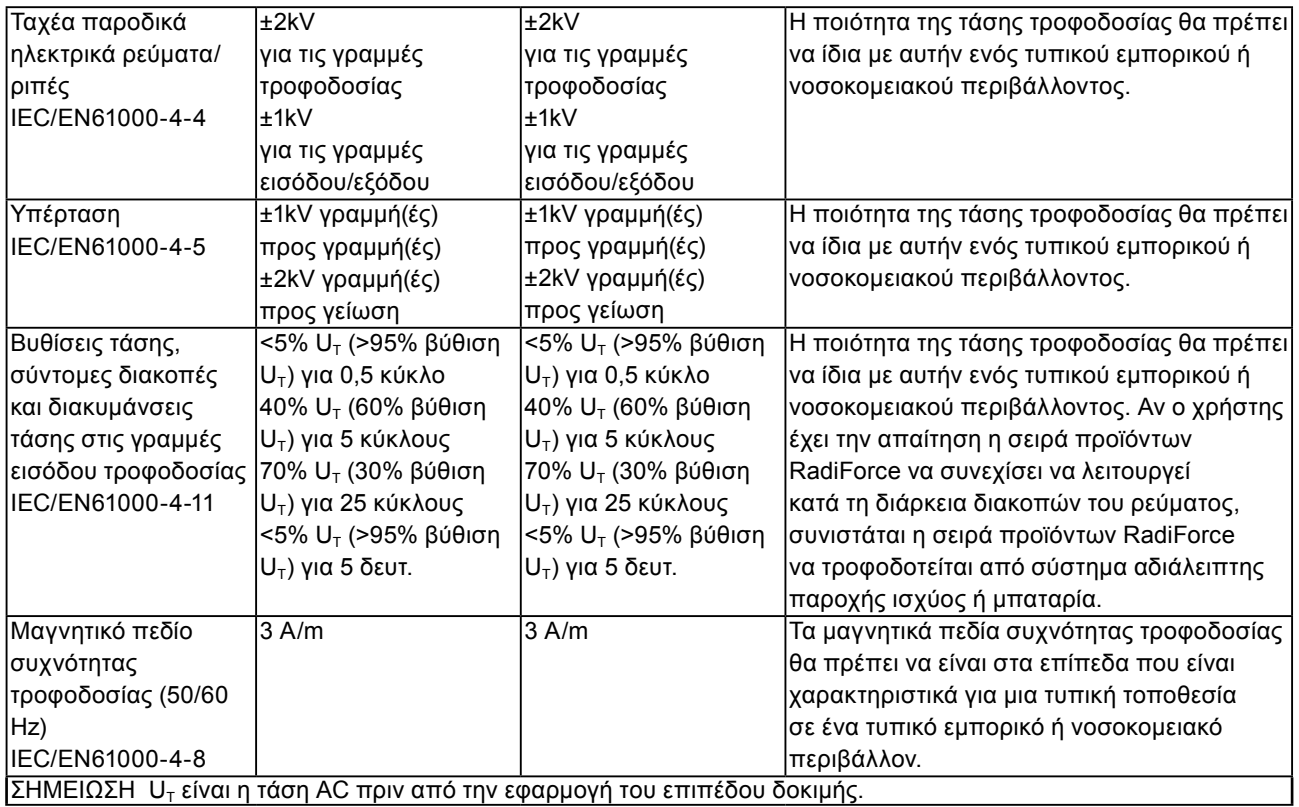

#### **Καθοδήγηση και δήλωση κατασκευαστή – ηλεκτρομαγνητική ατρωσία**

Η σειρά προϊόντων RadiForce προορίζεται για χρήση στο ηλεκτρομαγνητικό περιβάλλον που προδιαγράφεται πιο κάτω. Ο πελάτης ή ο χρήστης των προϊόντων της σειράς RadiForce θα πρέπει να διασφαλίσει ότι χρησιμοποιούνται σε τέτοιου είδους περιβάλλον.

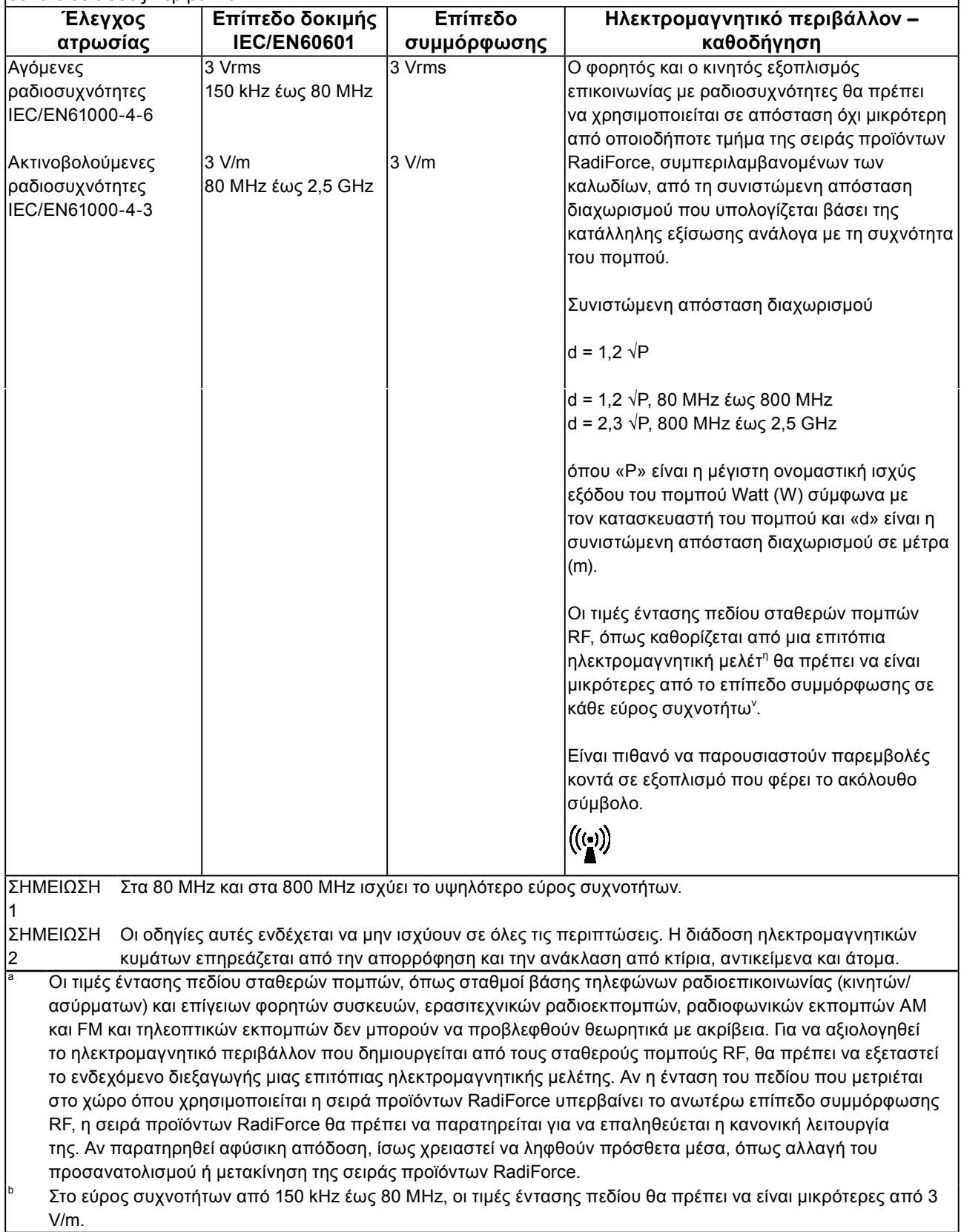

#### **Συνιστώμενες αποστάσεις διαχωρισμού ανάμεσα σε φορητό και κινητό εξοπλισμό επικοινωνίας με ραδιοσυχνότητες και τη σειρά προϊόντων RadiForce**

Η σειρά προϊόντων RadiForce προορίζεται για χρήση σε ηλεκτρομαγνητικό περιβάλλον με ελεγχόμενες διαταραχές ακτινοβολούμενων ραδιοσυχνοτήτων. Ο πελάτης ή χρήστης της σειράς προϊόντων RadiForce μπορεί να βοηθήσει στην πρόληψη των ηλεκτρομαγνητικών παρεμβολών διατηρώντας μια ελάχιστη απόσταση ανάμεσα σε φορητό και κινητό εξοπλισμό επικοινωνίας με ραδιοσυχνότητες (πομποί) και τη σειρά προϊόντων RadiForce, όπως συνιστάται πιο κάτω, ανάλογα με τη μέγιστη ισχύ εξόδου του εξοπλισμού επικοινωνίας.

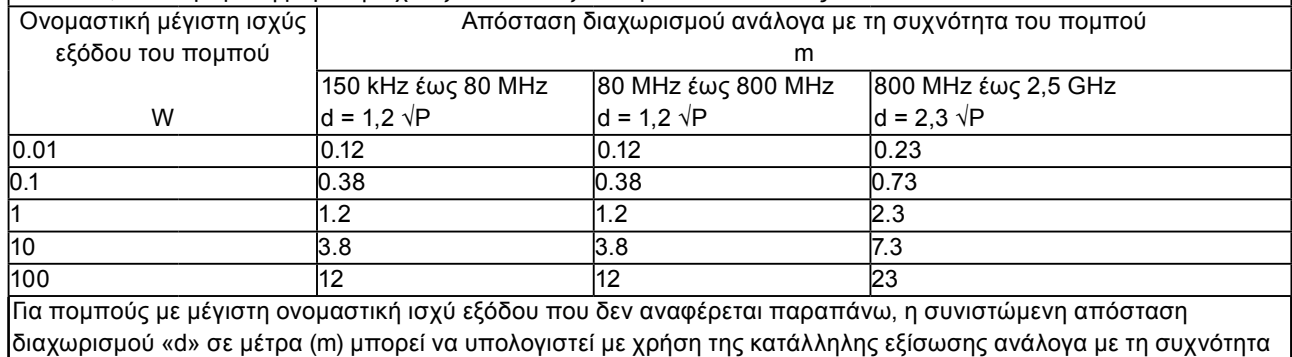

του πομπού, όπου «P» είναι η μέγιστη ονομαστική ισχύς εξόδου του πομπού σε Watt (W) σύμφωνα με τον κατασκευαστή του πομπού.

ΣΗΜΕΙΩΣΗ 1 Στα 80 MHz και στα 800 MHz ισχύει η απόσταση διαχωρισμού για το υψηλότερο εύρος συχνοτήτων.

ΣΗΜΕΙΩΣΗ 2 Οι οδηγίες αυτές ενδέχεται να μην ισχύουν σε όλες τις περιπτώσεις. Η διάδοση ηλεκτρομαγνητικών κυμάτων επηρεάζεται από την απορρόφηση και την ανάκλαση από κτίρια, αντικείμενα και άτομα.

# <span id="page-27-0"></span>**Μετρήσεις Κίνας για τη συμμόρφωση RoHS σε ChinaRoHS**

**Πληροφορίες για το σύμβολο ελέγχου ρύπανσης από ηλεκτρονικά προϊόντα πληροφόρησης**

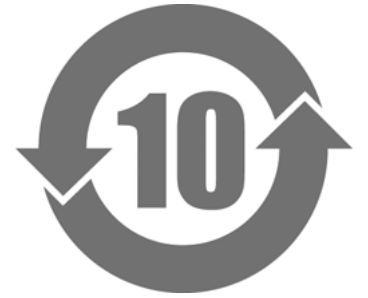

Το σύμβολο αυτό χαρακτηρίζει προϊόντα που διέπονται από τα «Μέτρα για τη διαχείριση του ελέγχου ρύπανσης από ηλεκτρονικά προϊόντα πληροφόρησης» και ισχύει για ηλεκτρονικά προϊόντα πληροφόρησης που διατίθενται προς πώληση στη Λαϊκή Δημοκρατία της Κίνας. Ο αριθμός μέσα στον κύκλο είναι ή Περίοδος φιλικής προς το περιβάλλον χρήσης (EFUP). Η συμμόρφωση με τις σχετικές προφυλάξεις ασφαλείας εξασφαλίζει ότι το προϊόν δεν προκαλεί περιβαλλοντική ρύπανση, σωματική βλάβη ή υλικές ζημιές εντός της προκαθορισμένης χρονικής περιόδου από την ημερομηνία κατασκευής του. Η ετικέτα είναι κολλημένη στο πίσω μέρος της συσκευής.

• Ονομασία και συγκέντρωση επικίνδυνων ουσιών

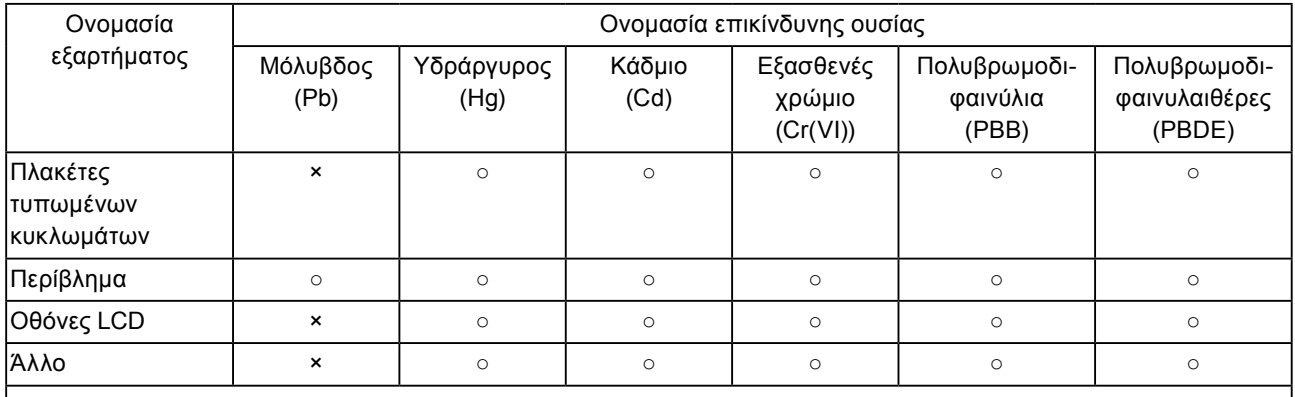

○ : Επισημαίνει ότι η τοξική ή η επικίνδυνη ουσία που περιέχεται σε όλα τα ομοιογενή υλικά για το συγκεκριμένο εξάρτημα είναι κάτω της οριακής απαίτησης του SJ/T11363-2006.

× : Επισημαίνει ότι η τοξική ή η επικίνδυνη ουσία που περιέχεται σε τουλάχιστον ένα από τα ομοιογενή υλικά για το συγκεκριμένο εξάρτημα είναι κάτω της οριακής απαίτησης του SJ/T11363-2006. (Οι εταιρείες μπορούν να χρησιμοποιήσουν αυτόν το χώρο για πρόσθετες επεξηγήσεις σχετικά με την τεχνική κατάσταση μετά το «×» στον ανωτέρω πίνακα).

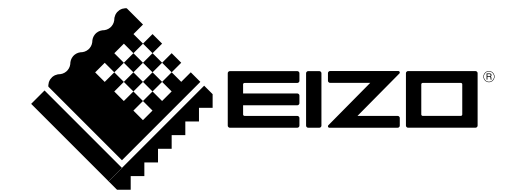